# Instrukcja użytkownika MotionCam Jeweller

Zaktualizowano 12 lipca, 2023

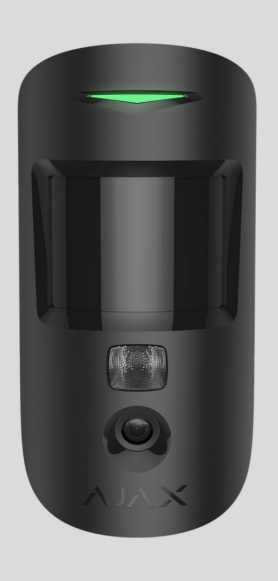

**MotionCam Jeweller** to bezprzewodowy czujnik ruchu z weryfikacją fotograficzną. Jest przeznaczony do montażu wewnątrz pomieszczeń. Może rozpoznać ruch z odległości do 12 metrów. Ignoruje zwierzęta domowe, gdy jest prawidłowo zainstalowany i skonfigurowany.

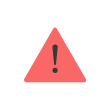

Do działania czujnika wymagany jest hub.

[Lista kompatybilnych hubów i podwajaczy zasi](#page-1-0)ęgu

MotionCam działa jako część systemu Ajax, komunikując się z hubem za pomocą dwóch bezpiecznych protokołów radiowych: Jeweller do przesyłania alarmów i zdarzeń oraz Wings do przesyłania zdjęć. Zasięg łączności radiowej z hubem wynosi do 1700 metrów w terenie pozbawionym przeszkód.

[Kup czujnik MotionCam z weryfikacj](https://ajax.systems/pl/products/motioncam/)ą fotograficzną

Dostępna jest również [wersja czujnika](https://ajax.systems/pl/products/jeweller/motioncam-phod/) obsługująca funkcje zdję[cia na](https://support.ajax.systems/en/photos-on-demand/) żądanie oraz zdjęć według scenariusza[.](https://support.ajax.systems/en/photos-on-scenario/)

# Elementy funkcjonalne

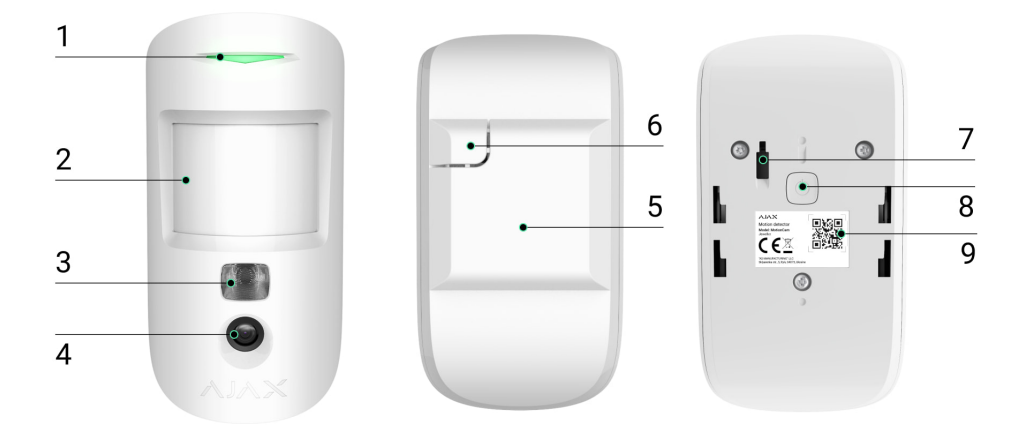

- **1.** Wskaźnik LED.
- **2.** Soczewka czujnika ruchu.
- **3.** Podświetlenie w podczerwieni. Podświetlenie w podczerwieni do zdjęć nocnych i przy słabym świetle.
- **4.** Aparat.
- **5.** Uchwyt montażowy SmartBracket. Aby zdjąć panel, przesuń go w dół.
- **6.** Perforowana część uchwytu montażowego. Niezbędna do zadziałania zabezpieczenia przed manipulacją w przypadku próby oderwania czujnika od podłoża. Nie należy jej odłamywać.
- 7. [Przycisk wykrywaj](https://support.ajax.systems/en/faqs/what-is-a-tamper/)ący próbę manipulacji. Wyzwala się, gdy ktoś próbuje oderwać czujnik od powierzchni lub zdjąć go z uchwytu montażowego.
- **8.** Przycisk zasilania.
- **9.** Kod QR/identyfikator czujnika. Służy do łączenia urządzenia z systemem Ajax.

### <span id="page-1-0"></span>Kompatybilne huby podwajacze zasięgu

MotionCam do działania wymaga huba. Listę kompatybilnych hubów i podwajaczy zasięgu podano w tabeli:

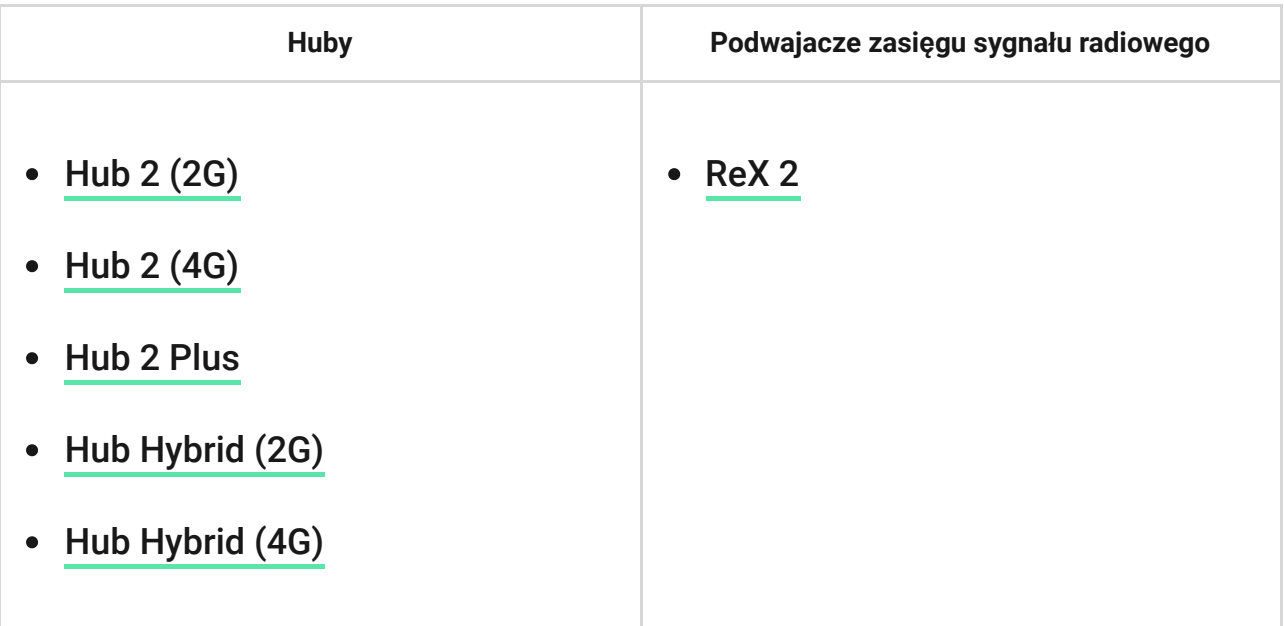

Łączeniez innymi **hubami, podwajaczami zasięgu sygnału radiowego, [ocBridge](https://ajax.systems/pl/products/ocbridgeplus/)** [Plus](https://ajax.systems/pl/products/ocbridgeplus/) oraz uartBridge nie jest obsługiwane.

### Zasada działania

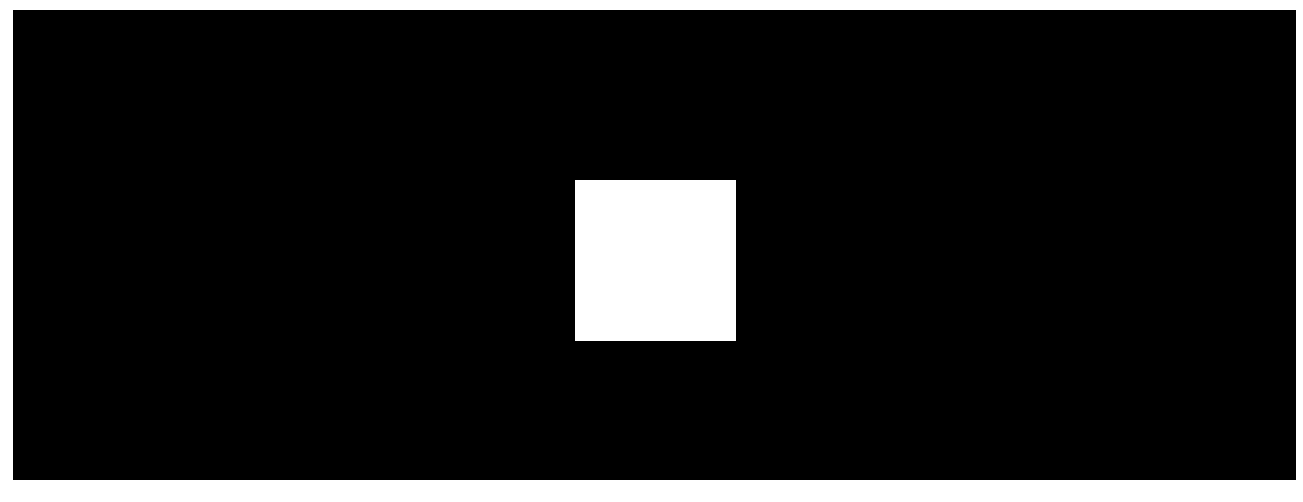

00:00 00:12

MotionCam Jeweller to bezprzewodowy czujnik ruchu z weryfikacją fotograficzną. Wykrywa ruch za pomocą wbudowanego sensora podczerwieni, identyfikując poruszające się obiekty o temperaturze zbliżonej do temperatury ludzkiego ciała. Po wykryciu ruchu wbudowany aparat wykonuje serię zdjęć, co pozwala szybko ocenić, co dzieje się w danym miejscu, oszczędzając

użytkownikom niepotrzebnych nerwów, a agencjom ochrony fałszywych wezwań patroli.

Gdy uzbrojony czujnik zidentyfikuje ruch, natychmiast wysyła alarm do huba, włączając syreny podłączone do systemu, uruchamiając scenariusze i powiadamiając użytkowników oraz agencję ochrony. Wszystkie alarmy i zdarzenia MotionCam są rejestrowane w powiadomieniach aplikacji Ajax.

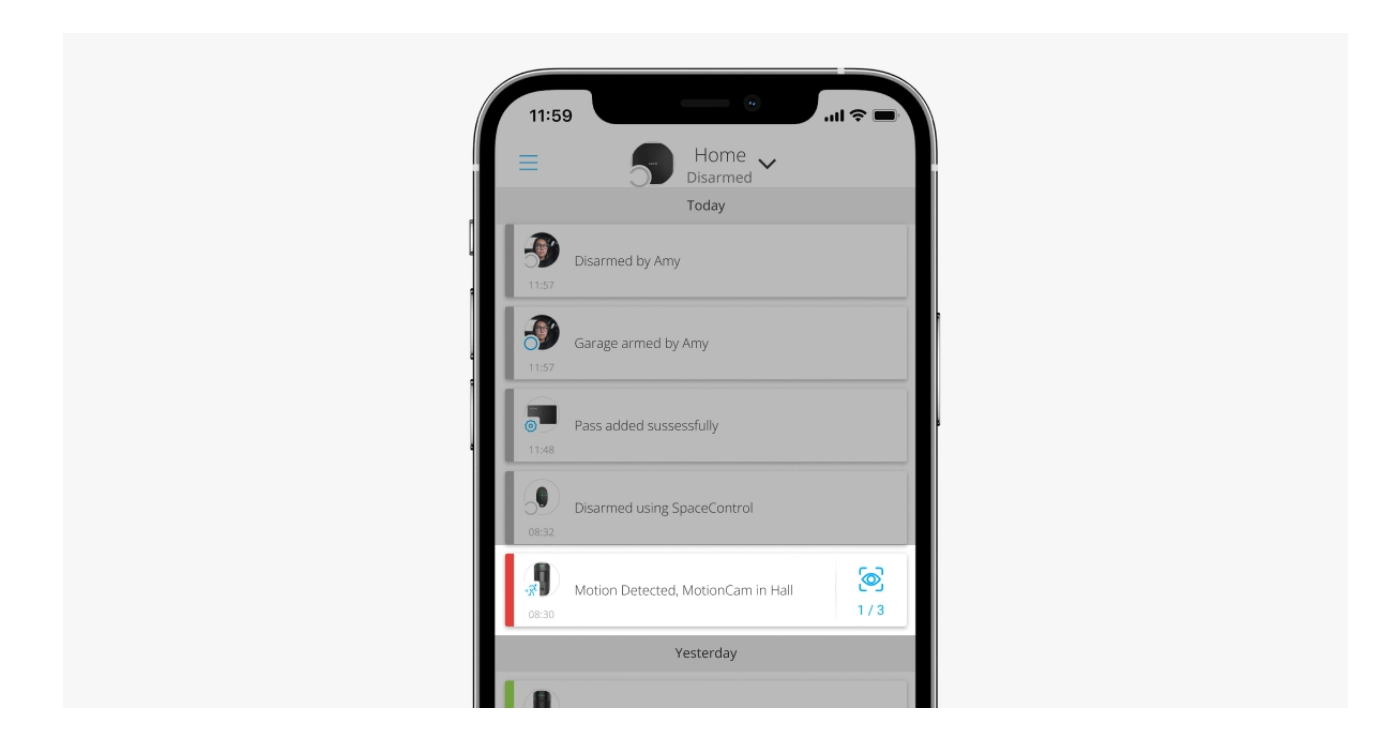

Użytkownicy wiedzą dokładnie, gdzie został wykryty ruch. Powiadomienia zawierają nazwę huba (chronionego obiektu), nazwę urządzenia oraz [wirtualnego pomieszczenia](https://support.ajax.systems/en/manuals/hub-2-plus/#block9), do którego przypisany jest czujnik.

> Czujnik nie przechodzi od razu w tryb uzbrojenia. Czas przełączania zależy od dwóch czynników: opóźnienia wyjścia (ustawienia czujnika, **Opóźnienie przy wyjściu/wejściu**) oraz interwału pingu hub-czujnik (ustawienia huba, **Jeweller** lub **Jeweller/Fibra**).

W pierwszym przypadku opóźnienie jest ustawiane przez administratora lub użytkownika PRO z uprawnieniami administratora. W drugim przypadku opóźnienie występuje, ponieważ hub potrzebuje jednego interwału pingu na powiadomienie czujnika o przejściu do trybu uzbrojenia.

Jak Ajax powiadamia uż[ytkowników o alarmach](https://support.ajax.systems/en/how-ajax-send-alarms/)

Dowiedz się wię[cej o czujnikach ruchu Ajax](https://ajax.systems/pl/products/motion-detectors/)

# Weryfikacja fotograficzna

Alarmom czujnika w aplikacjach Ajax towarzyszą zdjęcia lub animowana seria, w zależności od wybranego trybu przeglądania. Czujnik wykonuje zdjęcie tylko, jeśli jest uzbrojony.

> Dostępnajest również [wersja czujnika](https://ajax.systems/pl/products/jeweller/motioncam-phod/) obsługująca funkcje zdjęcia na żądanie oraz zdjęć wedł[ug scenariusza](https://support.ajax.systems/en/photos-on-scenario/). Oprócz zdjęć z alarmu czujnik może wykonywać zdjęcia na żądanie użytkownika, a także zdjęcia w przypadku alarmów innych czujników i urządzeń Ajax.

Wbudowany aparat fotograficzny czujnika może wykonać od 1 do 5 zdjęć o rozdzielczości 160 × 120 lub 320 × 240 pikseli, a także do 3 zdjęć o rozdzielczości 640 × 480 pikseli.

Aby wyświetlić zdjęcia, kliknij powiadomienie o alarmie MotionCam w zdarzeniach. Zdjęcia są dostępne dla wszystkich użytkowników z dostępem do zdarzeń.

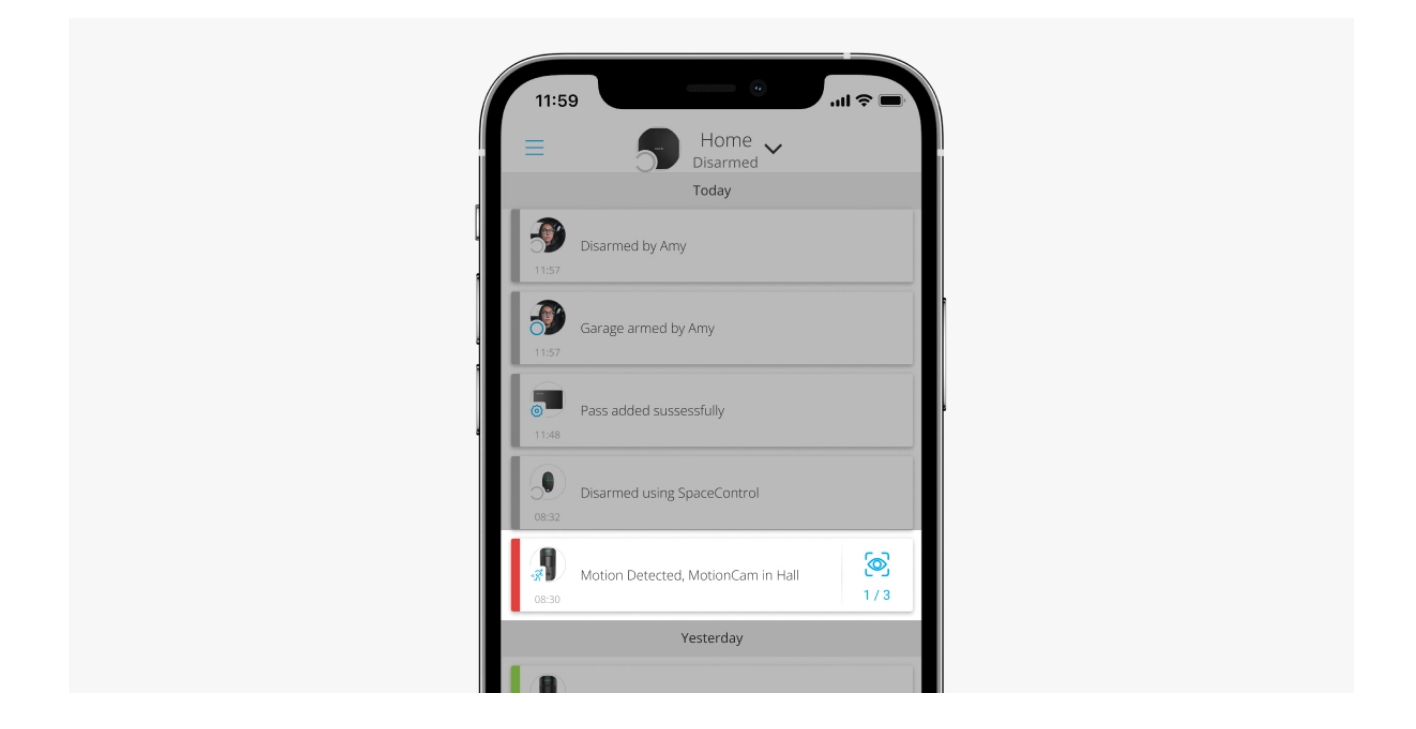

Seria zdjęć jest odtwarzana w aplikacji jako animacja. Pomaga to ocenić rozwój wypadków w czasie. Można również przeglądać poszczególne zdjęcia pojedynczo, klikając na ikonę u dołu ekranu.

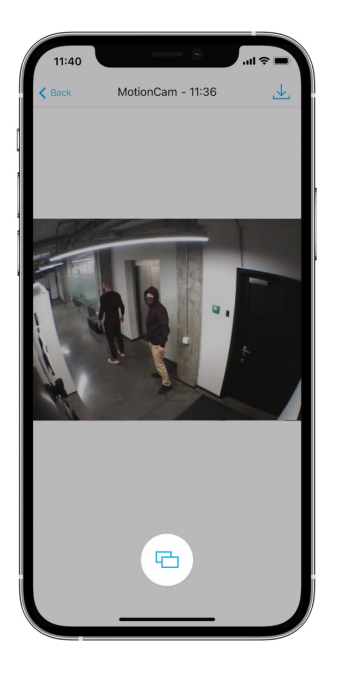

Czujnik ma podświetlenie w podczerwieni do fotografowania w ciemności. Włacza się ono, gdy natężenie światła jest niewystarczające. W takich warunkach MotionCam wykonuje zdjęcia czarno-białe.

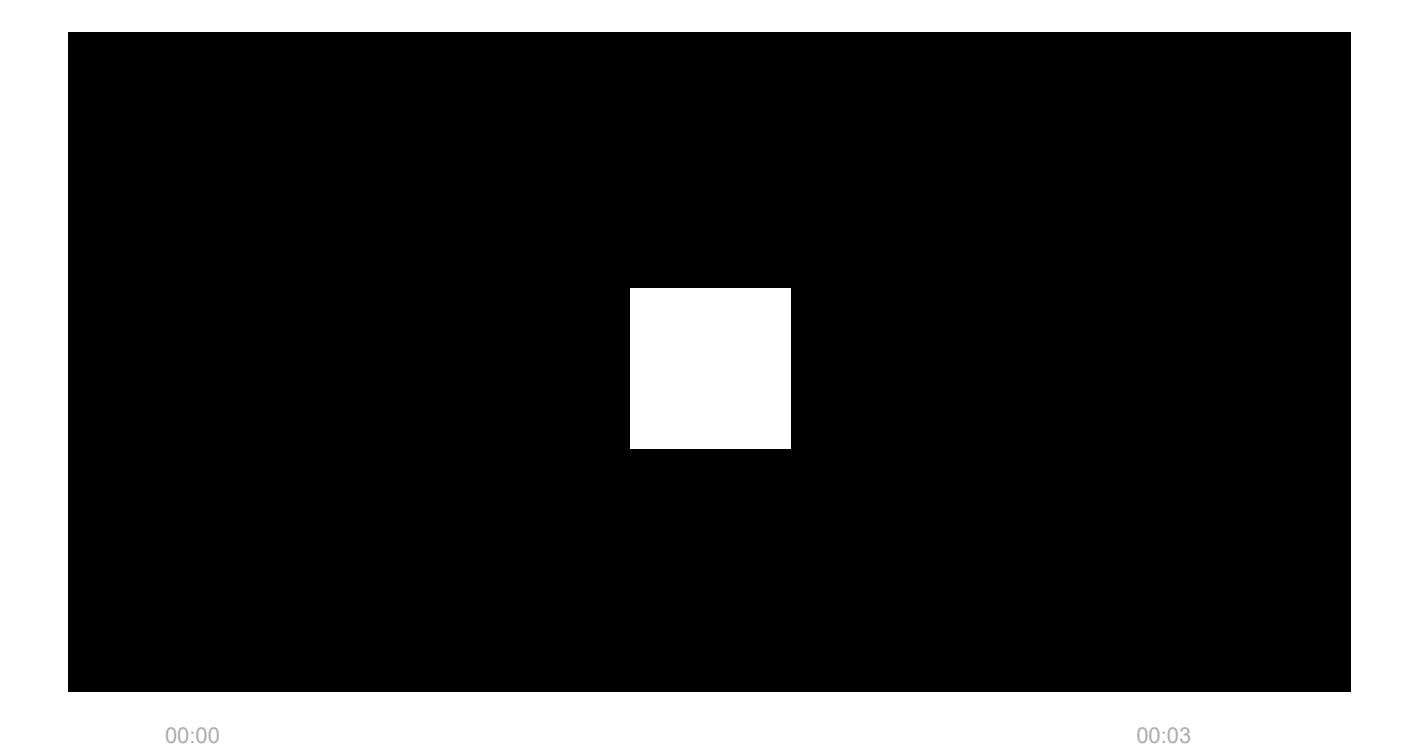

Weryfikację fotograficzną można zapisać jako wideo lub obrazy, klikając ikonę pobierania.

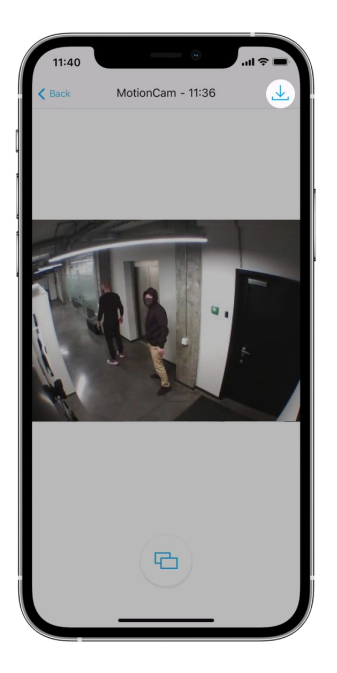

### [Funkcja fotograficznej weryfikacji alarmów](https://support.ajax.systems/en/features-photo-verification/)

# Protokoły przesyłania danych Jeweller i Wings

MotionCam wykorzystuje technologię Jeweller do przesyłania alarmów i zdarzeń oraz technologię Wings do przesyłania zdjęć. Są to dwukierunkowe protokoły bezprzewodowego przesyłania danych zapewniające szybką i niezawodną komunikację między hubem lub podwajaczem zasięgu a podłączonymi urządzeniami systemu alarmowego.

Protokoły obsługują szyfrowanie bloków z kluczem zmiennym i rozpoznawanie urządzeń w każdej sesji, aby zapobiec sabotażowi i spoofingowi.

Do monitorowania połączeń z urządzeniami systemu i wyświetlania ich statusów aplikacje Ajax stosują model odpytywania hub-czujnik z częstotliwością od 12 do 300 sekund. Częstotliwość odpytywania jest ustawiana przez użytkownika lub PRO z uprawnieniami administratora.

[Dowiedz si](https://support.ajax.systems/en/jeweller-radio-protocol/)ę więcej

# Czas dostarczania zdjęć

Czas dostarczania zdjęć do aplikacji Ajax zależy od wybranej rozdzielczości, sposobu podłączenia czujnika (bezpośrednio do huba lub przez podwajacz

zasięgu), siły sygnału Wings oraz prędkości połączenia internetowego. Komunikaty alarmowe są dostarczane natychmiast.

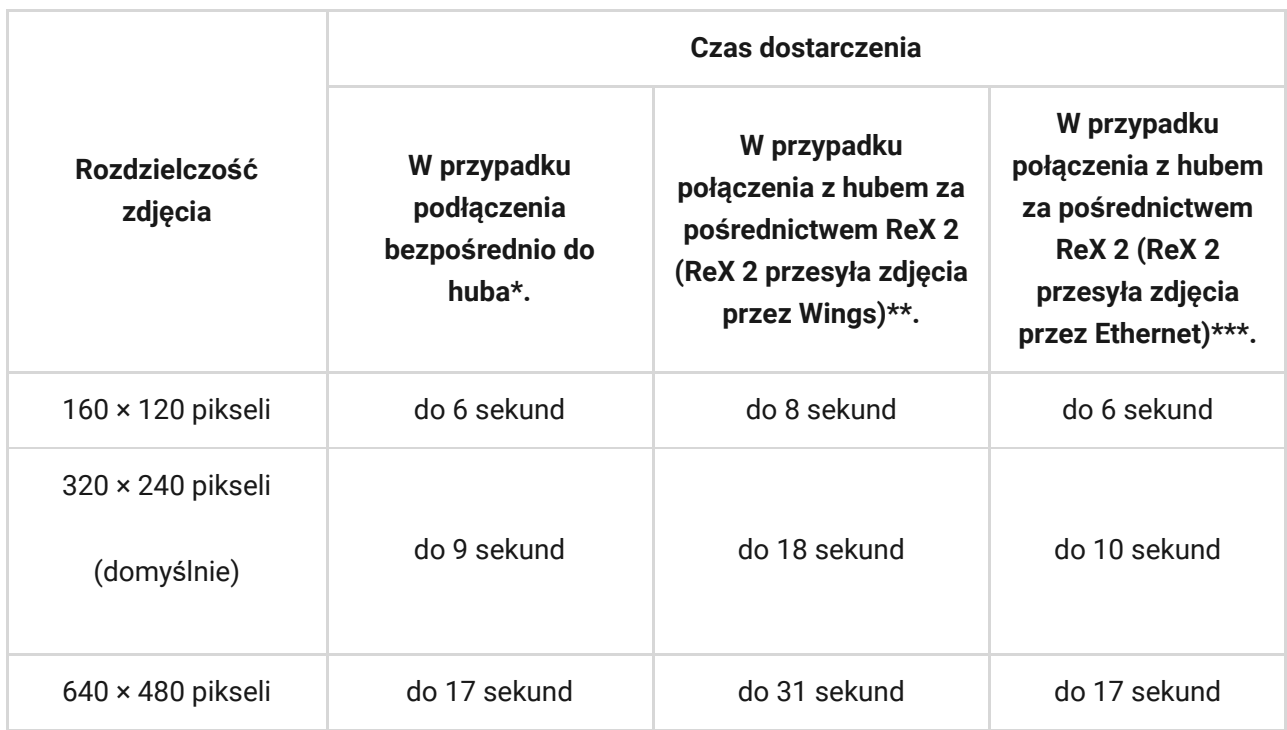

\* Czas dostarczenia jednego zdj*ę*cia, gdy poziom sygna*ł*u mi*ę*dzy hubem a MotionCam wynosi 2–3 kreski, a hub jest po*łą*czony przez Ethernet, Wi-Fi lub 4G.

\*\* Warto*ś*ci zosta*ł*y obliczone przy sygnale pomi*ę*dzy ReX 2 i czujnikiem lub pomi*ę*dzy hubem i ReX 2 na poziomie 3 kresek. Hub dzia*ł*a przez sie*ć* Ethernet, Wi-Fi lub 4G.

\*\*\* Warto*ś*ci zosta*ł*y obliczone przy sygnale pomi*ę*dzy ReX 2 i czujnikiem na poziomie 3 kresek. Hub jest pod*łą*czony przez Ethernet, Wi-Fi lub 4G.

### Kompensacja temperatury

Kompensacja temperatury to programowy mechanizm utrzymujący kontrast diagramu termicznego, nawet jeśli temperatura otoczenia jest zbliżona do temperatury ciała ludzkiego.

Przy każdym pomiarze temperatury otoczenia czujnik wprowadza korektę według tabeli współczynników zapisanych w jej pamięci – zwiększa lub zmniejsza czułość sensora IR. Dzięki temu czujnik może skutecznie rozpoznawać ruch w całym zakresie temperatur roboczych.

[Dowiedz si](https://support.ajax.systems/en/what-is-temperature-compensation/)ę więcej

# Odporność na zwierzęta

Prawidłowo zainstalowany i skonfigurowany MotionCam nie reaguje na zwierzęta o wysokości do 50 centymetrów i wadze do 20 kilogramów.

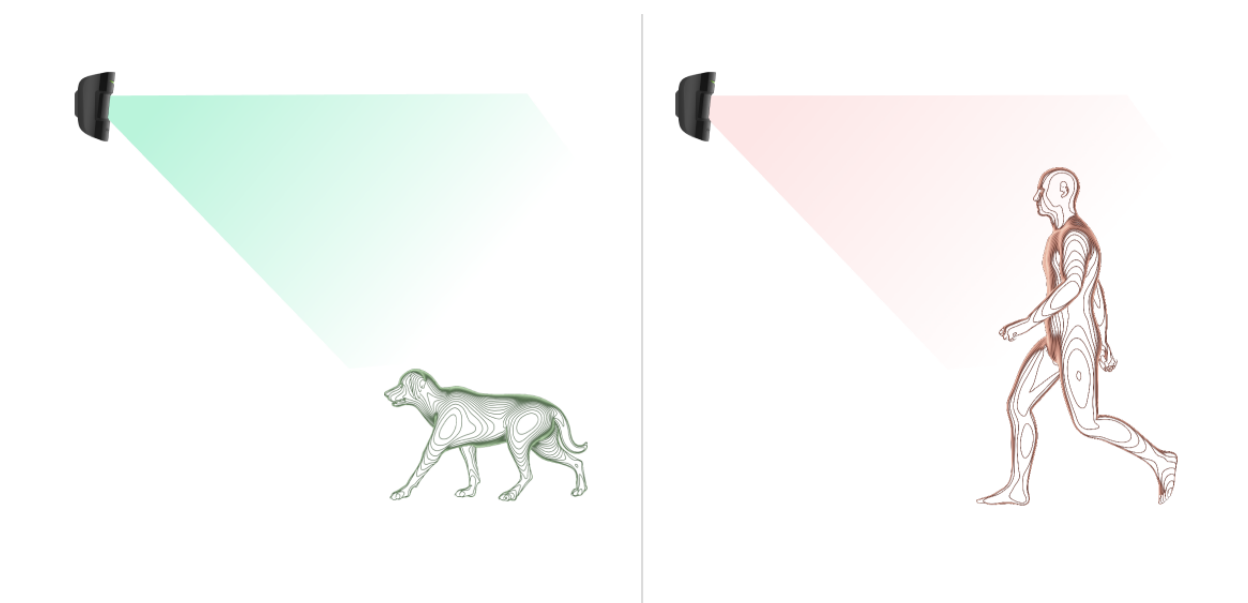

Dlatego czujnik instaluje się **na wysokości 2,4 metra** w miejscu, gdzie nic nie zasłania jego pola obserwacji — na przykład w rogu pokoju, gdzie widoku nie będą zasłaniać szafy czy inne meble. Prawidłowe ustawienie wymaga dokładnego doboru czułości czujnika:

- **Wysoka**: czujnik nie reaguje na koty (do 25 cm wysokości).
- **Średnia**: nie reaguje na małe psy (do 35 cm wysokości).
- **Niska**: nie reaguje na zwierzęta domowe (do 50 cm wysokości).

Jeśli MotionCam zostanie zainstalowany poniżej zalecanej wysokości, wówczas zwierzęta będą poruszać się w strefie wysokiej czułości. Czujnik może zareagować alarmem na psa stojącego na tylnych łapach lub bawiącego się na fotelu. Uruchomi również alarm, jeśli zwierzę będzie w stanie doskoczyć do poziomu czujnika lub poruszać się w jego pobliżu.

#### [Dlaczego czujniki ruchu reaguj](https://ajax.systems/pl/blog/what-is-pet-immunity-in-motion-detectors-and-how-to-use-it-correctly/)ą na zwierzęta i jak tego uniknąć

#### Jak prawidł[owo zainstalowa](#page-10-0)ć MotionCam

# Wysyłanie zdarzeń do CMS

System Ajax może przesyłać zdarzenia i alarmy do aplikacji monitorującej [PRO](https://ajax.systems/pl/pro-desktop/) [Desktop](https://ajax.systems/pl/pro-desktop/), a także do stacji monitorowania alarmów (CMS) w formatach SurGard **(Contact ID), SIA DC-09 (ADM-CID), ADEMCO 685** i innych zastrzeżonych protokołach[.](https://support.ajax.systems/en/hub-cms-support/) Zobacz pełną listę obsługiwanych protokołów tutaj.

### [Do jakich systemów stacji monitorowania mo](https://ajax.systems/pl/connecting-to-cms/)żna podłączyć system [Ajax?](https://ajax.systems/pl/connecting-to-cms/)

#### **MotionCam Jeweller przekazuje do stacji monitorowania następujące zdarzenia:**

- **1.** Alarm ruchu.
- **2.** Fotograficzne weryfikacje alarmów MotionCam.
- **3.** Zdjęcie wg scenariusza.
- **4.** Alarm/przywrócenie ochrony przed manipulacją.
- **5.** Utrata/przywrócenie połączenia z hubem.
- **6.** Permanentna dezaktywacja / aktywacja czujnika.
- **7.** Nieudana próba uzbrojenia systemu alarmowego (kiedy włączona jest funkcja [sprawdzenia integralno](https://support.ajax.systems/en/what-is-system-integrity-check/)ści systemu).

Po odebraniu alarmu operator stacji monitorowania agencji ochrony dokładnie wie, co się stało i gdzie wysłać patrol interwencyjny. Adresowalność urządzeń Ajax pozwala na wysyłanie do PRO Desktop lub do CMS nie tylko zdarzeń, ale także typu urządzenia, grupy ochrony, przypisanej nazwy oraz pomieszczenia. Należy pamiętać, że lista przesyłanych parametrów może się różnić w zależności od rodzaju systemu CMS oraz wybranego protokołu komunikacji ze stacją monitorowania.

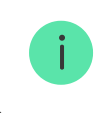

Identyfikator i numer urządzenia można znaleźć na karcie Stany w aplikacji Ajax.

Zdjęcia są wysyłane do stacji monitorowania agencji ochrony, jeśli oprogramowanie CMS obsługuje weryfikację zdjęć. Lista takich CMS-ów jest

dostępna tutaj. PRO Desktop może również przyjmować weryfikację zdjęć bez dodatkowej konfiguracji.

Do[wiedz](https://ajax.systems/pl/connecting-to-cms) się wię[cej o PRO Desktop](https://ajax.systems/pl/pro-desktop/)

# <span id="page-10-0"></span>Dodawanie do systemu

# Przed dodaniem urządzenia

- **1.** Zainstaluj aplikację [Ajax](https://ajax.systems/pl/software/) lub [Ajax PRO](https://ajax.systems/pl/software/#pro).
- **2.** Utwórz konto, jeśli jeszcze go nie posiadasz. Dodaj do aplikacji kompatybilny hub, skonfiguruj niezbędne ustawienia i utwórz co najmniej jedno wirtualne pomieszczenie[.](https://support.ajax.systems/en/manuals/hub-2-plus/#block9)
- **3.** Upewnij się, że hub jest włączony i ma dostęp do internetu: przez sieć Ethernet, Wi-Fi i/lub sieć komórkową. Możesz zrobić to w aplikacji Ajax lub patrząc na wskaźnik LED na obudowie huba. Powinien świecić się na biało lub zielono.
- **4.** Upewnij się, że hub jest rozbrojony i nie rozpoczyna aktualizacji, sprawdzając jego status w aplikacji Ajax.

# Jak dodać MotionCam

Tylko użytkownicy lub PRO z uprawnieniami administratora mogą dodać MotionCam do huba.

- 1[.](https://ajax.systems/pl/software/) Otwórz aplikację Ajax. Jeśli twoje konto ma dostęp do więcej niż jednego huba lub jeśli korzystasz z aplikacji PRO, wybierz hub, do którego chcesz dodać MotionCam.
- **2.** Przejdź do karty **Urządzenia** i naciśnij **Dodaj urządzenie**.
- **3.** Nadaj nazwę czujnikowi, zeskanuj lub wpisz kod QR (umieszczony na czujniku i opakowaniu), wybierz pomieszczenie i grupę (jeśli włączony jest [Tryb grupowy](https://support.ajax.systems/en/ajax-group-mode/)).

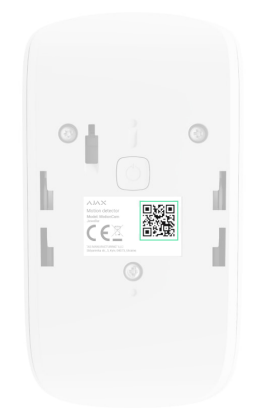

- **4.** Kliknij **Dodaj**; rozpocznie się odliczanie.
- **5.** Włącz urządzenie, przytrzymując przycisk zasilania przez 3 sekundy.

Aby mieć pewność, że MotionCam jest połączony z hubem, czujnik musi znajdować się w tym samym zabezpieczonym obiekcie co system (w zasięgu sieci radiowej huba). Aby umożliwić działanie przez podwajacz zasięgu sygnału radiowego ReX 2, należy najpierw sparować czujnik z hubem, a następnie połączyć go z ReX 2 w ustawieniach podwajacza zasięgu.

Jak podłączyć urzą[dzenie do ReX 2](https://support.ajax.systems/en/manuals/rex-2/#block8)

Podłączony do huba czujnik pojawi się na liście urządzeń huba w aplikacji Ajax. Odświeżanie statusów urządzeń na liście zależy od ustawień **Jeweller** (lub **Jeweller/Fibra**). Domyślna wartość to 36 sekund.

Jeżeli połączenie nie powiedzie się, odłącz czujnik i spróbuj ponownie po 5 sekundach. Jeśli do huba została już dodana maksymalna liczba urządzeń (liczba zależ[y od modelu huba](https://ajax.systems/pl/hub-compare/)), przy próbie dodania nowego pojawi się powiadomienie o błędzie.

> Hub jest niekompatybilny z urządzeniami pracującymi na innych częstotliwościach. Zakres częstotliwości radiowej urządzenia może się różnić w zależności od regionu. Zalecamy zakup i korzystanie z urządzeń Ajax w tym samym regionie. W celu uzyskania informacji na temat zakresu częstotliwości pracy należy skontaktować się ze [wsparciem](https://ajax.systems/pl/support-request/) . [technicznym](https://ajax.systems/pl/support-request/)

MotionCam działa tylko z jednym hubem. Po podłączeniu do nowego huba czujnik przestaje wysyłać polecenia do starego. Po dodaniu do nowego huba czujnik nie jest usuwany z listy urządzeń poprzedniego huba. Należy zrobić to w aplikacji Ajax.

### Awarie

Gdy czujnik zidentyfikuje usterkę (np. nie ma połączenia za pośrednictwem protokołu Jeweller), aplikacja Ajax wyświetla licznik usterek w polu urządzenia. Wszystkie usterki są pokazywane w stanach czujników. Pola z usterkami zostaną zaznaczone na czerwono.

#### **Usterka jest wyświetlana w następujących sytuacjach:**

- Temperatura czujnika wykracza poza dopuszczalny zakres: poniżej –10°C lub powyżej +40°C.
- Obudowa czujnika jest otwarta (zadziałała ochrona przed manipulacją).
- Brak połączenia z hubem lub podwajaczem zasięgu przez protokół Jeweller.
- Brak połączenia z hubem lub podwajaczem zasięgu przez protokół Wings.
- Niski poziom baterii czujnika.

### **Ikony**

Ikony reprezentują wybrane stany MotionCam. Są wyświetlane w aplikacji Ajax na karcie **Urządzenia** .

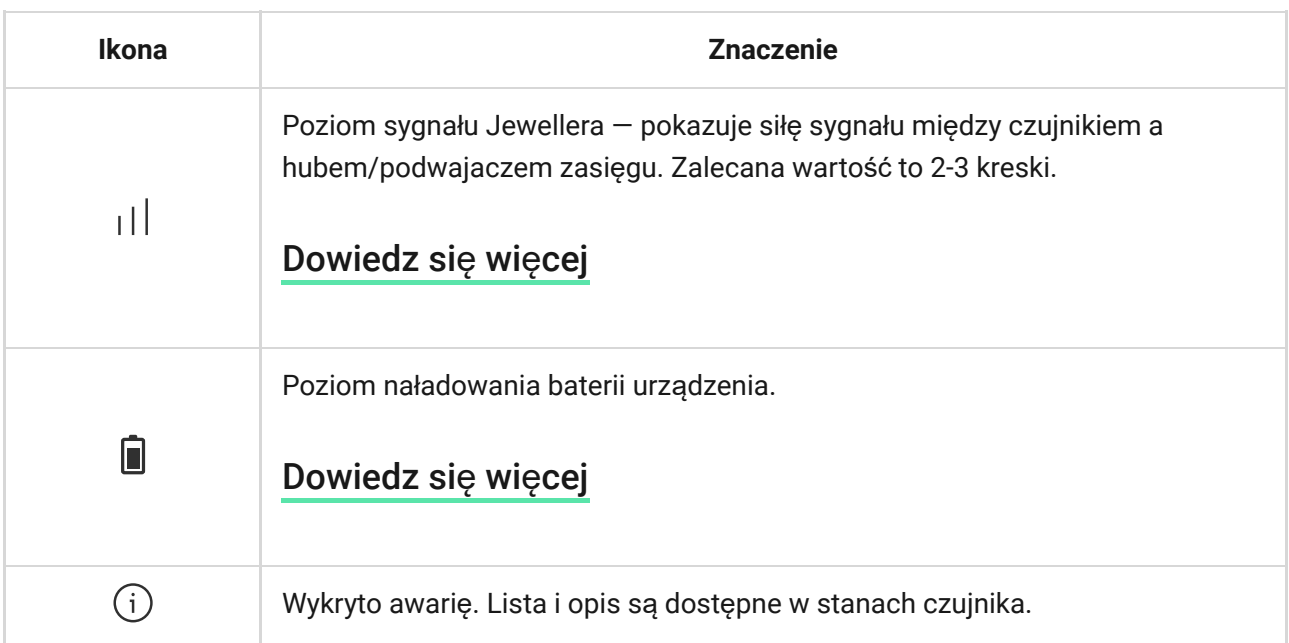

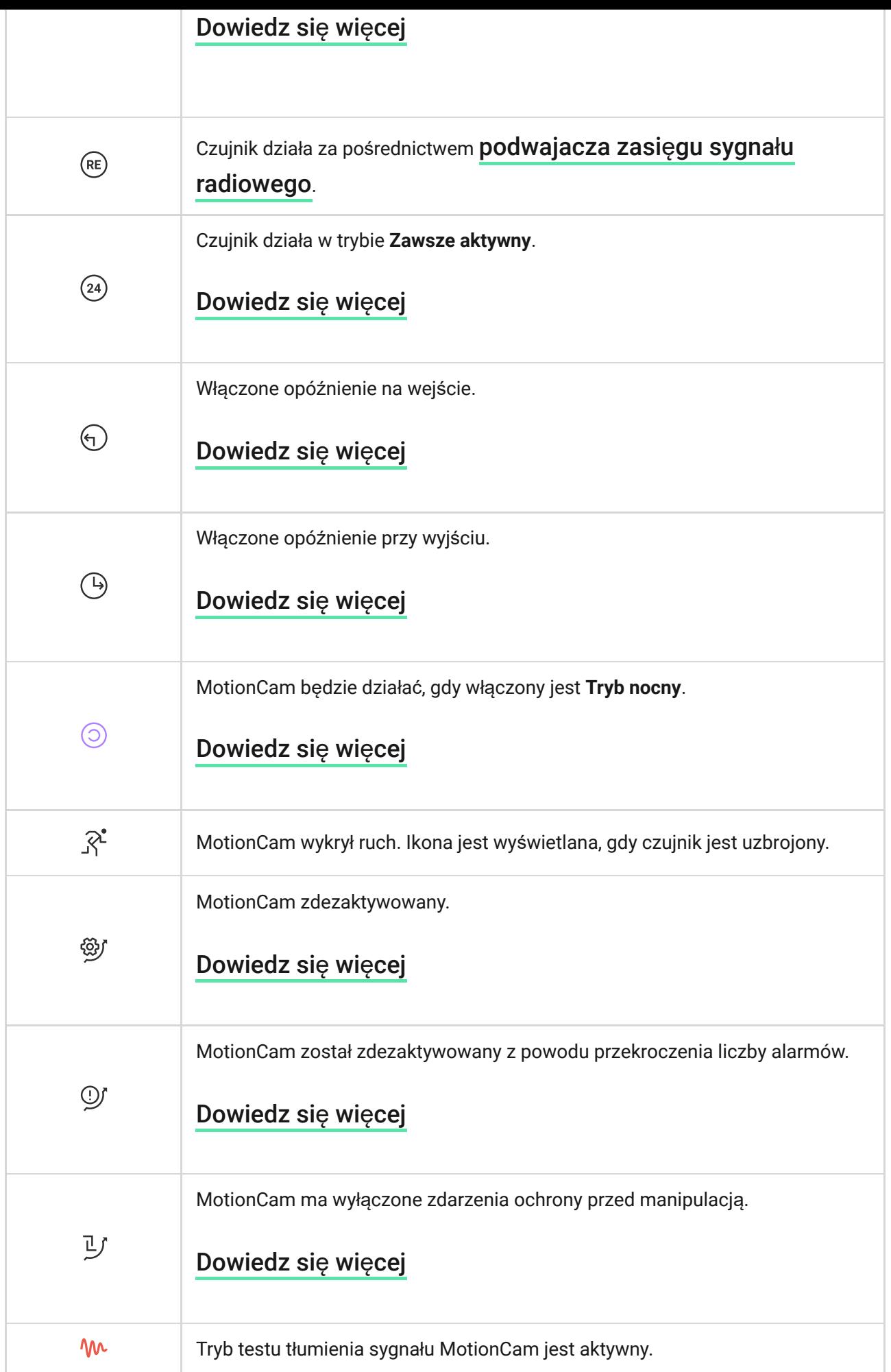

# <span id="page-13-0"></span>**Stany**

Stany zawierają informacje o urządzeniu i jego parametrach pracy. Stany MotionCam można znaleźć w aplikacji Ajax:

### **1.** Przejdź do karty **Urządzenia** .

**2.** Wybierz z listy MotionCam.

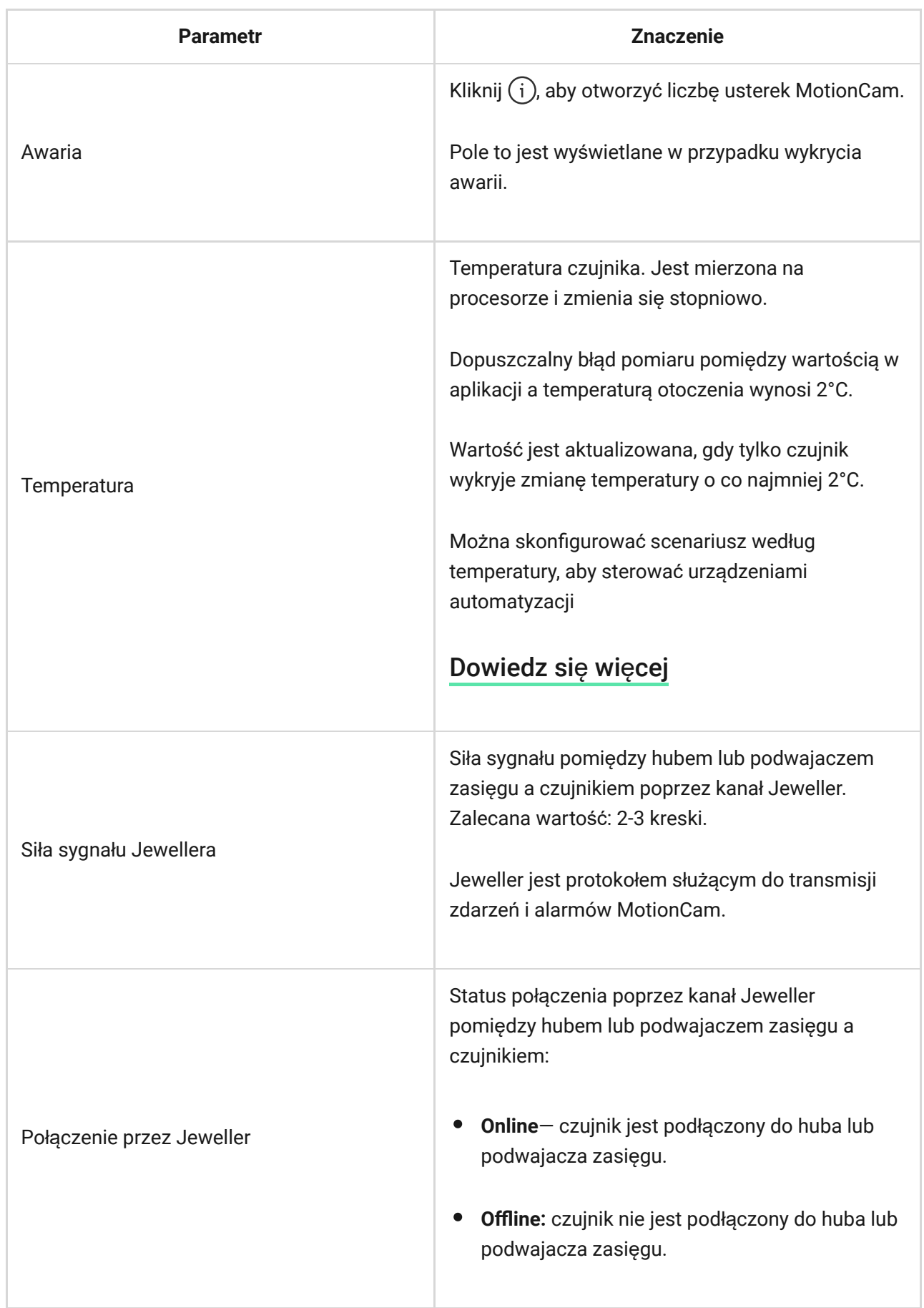

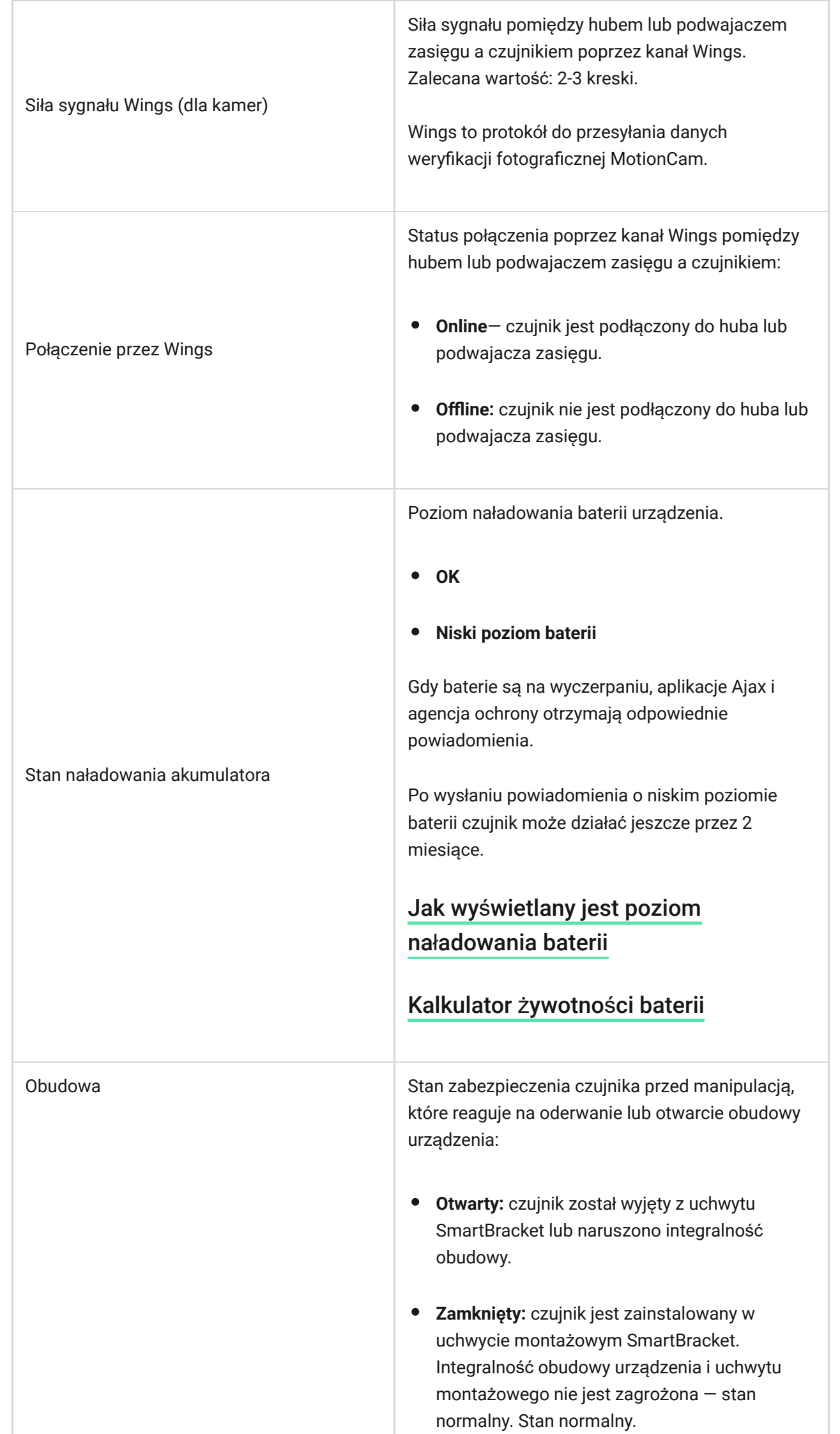

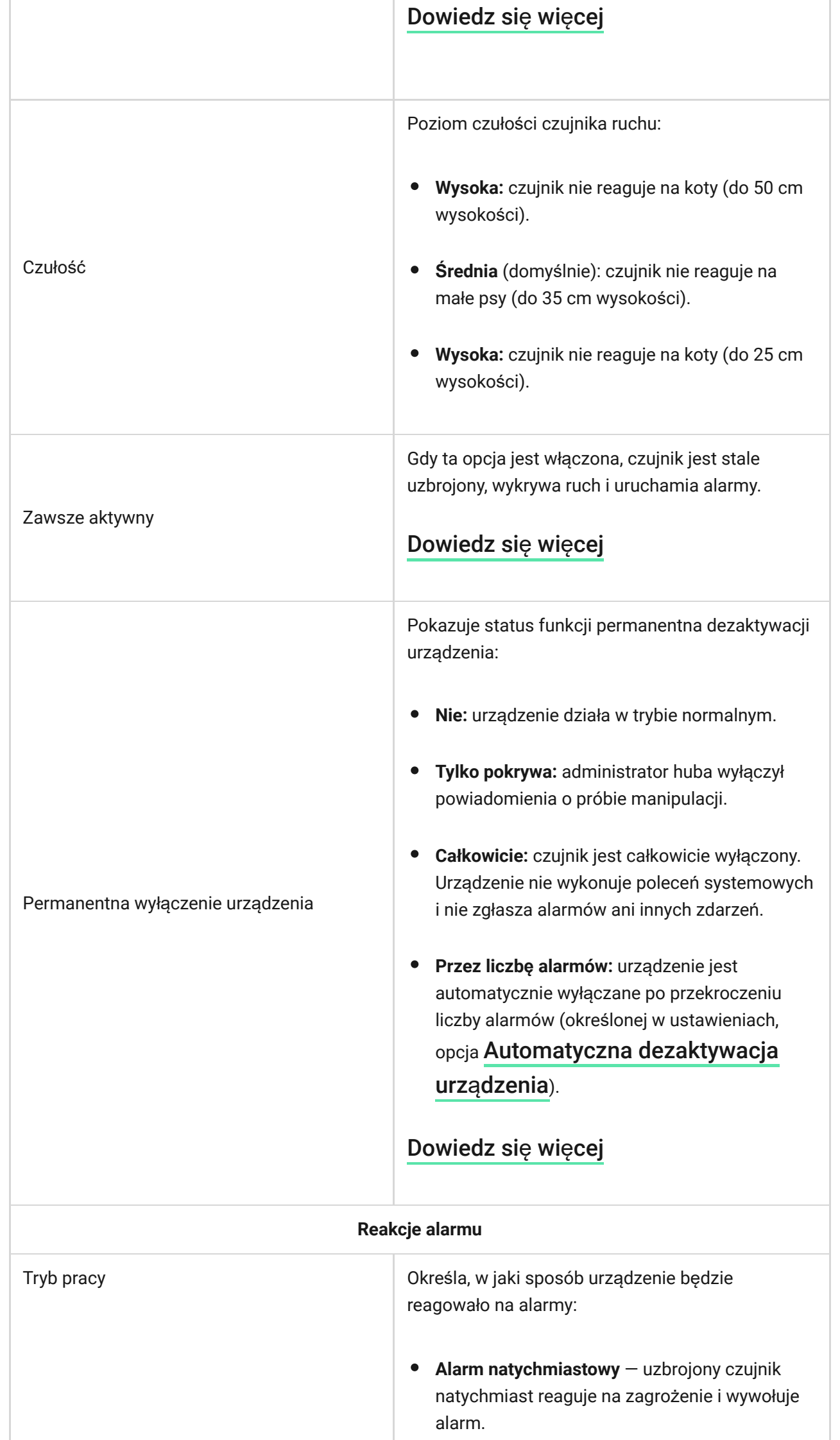

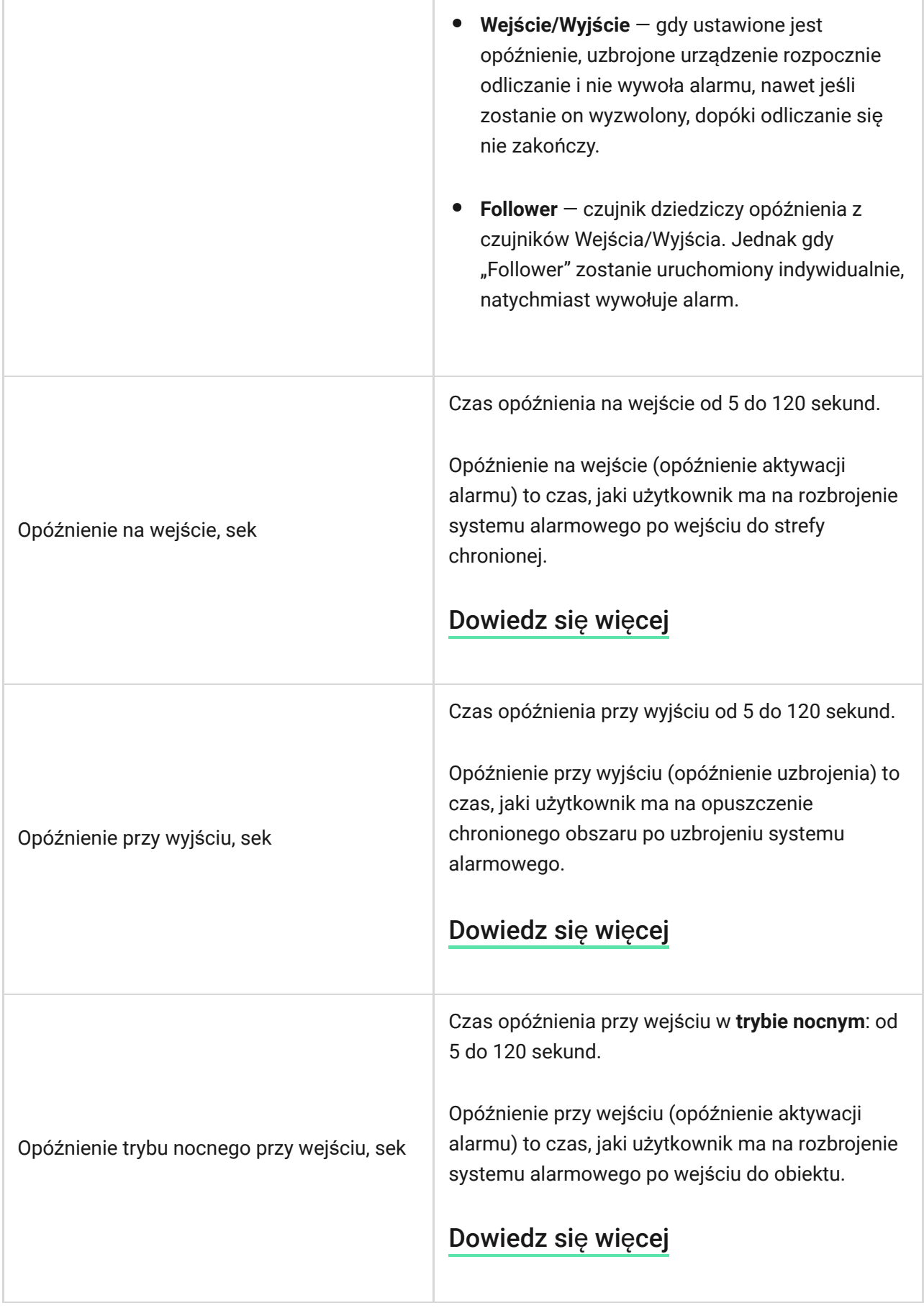

ı

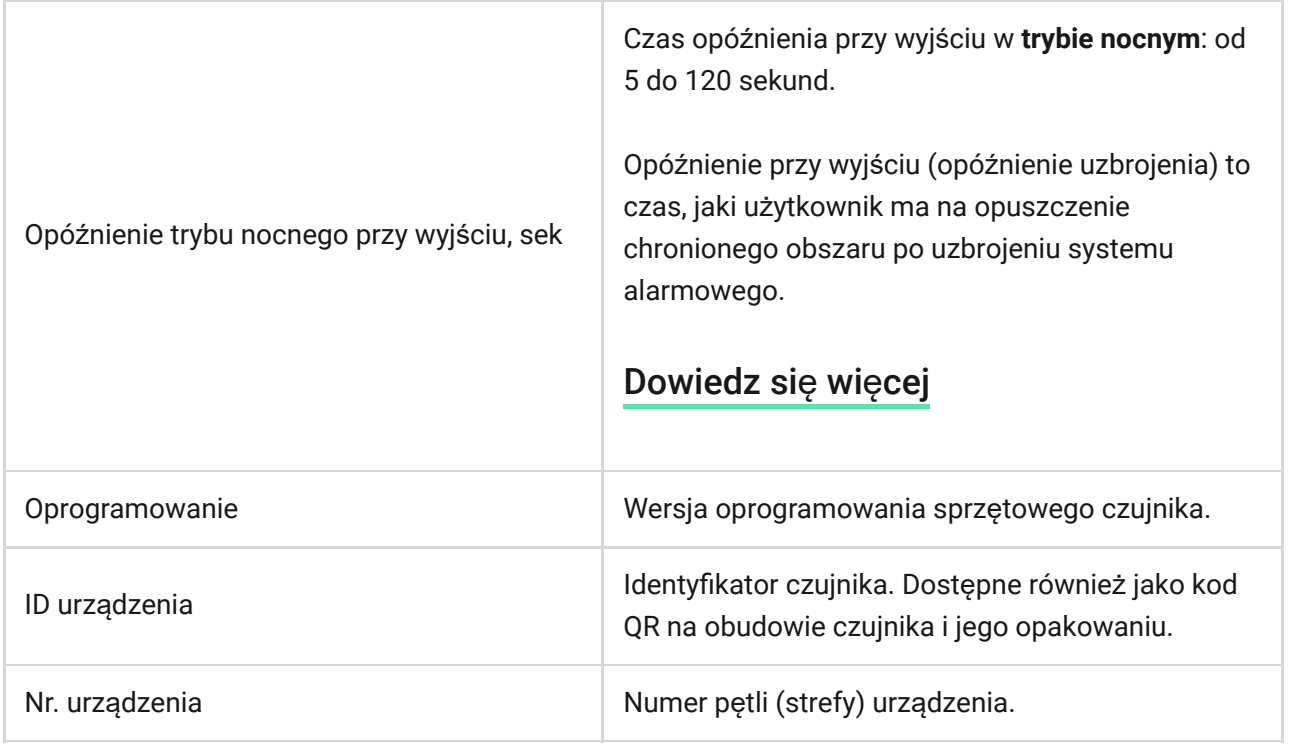

# Ustawienia

Aby zmienić ustawienia MotionCam w aplikacji Ajax:

- **1.** Przejdź do karty **Urządzenia** .
- **2.** Wybierz z listy MotionCam.
- **3.** Przejdź do **Ustawień**, klikając ikonę kółka zębatego .
- **4.** Ustaw wymagane ustawienia.
- **5.** Kliknij **Powrót**, aby zapisać nowe ustawienia.

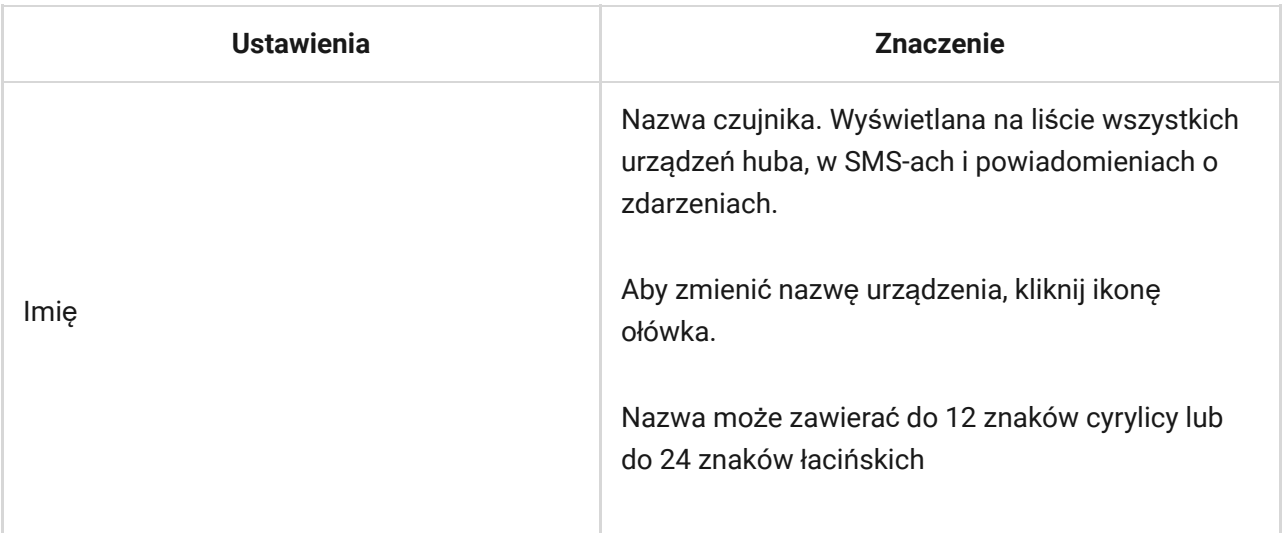

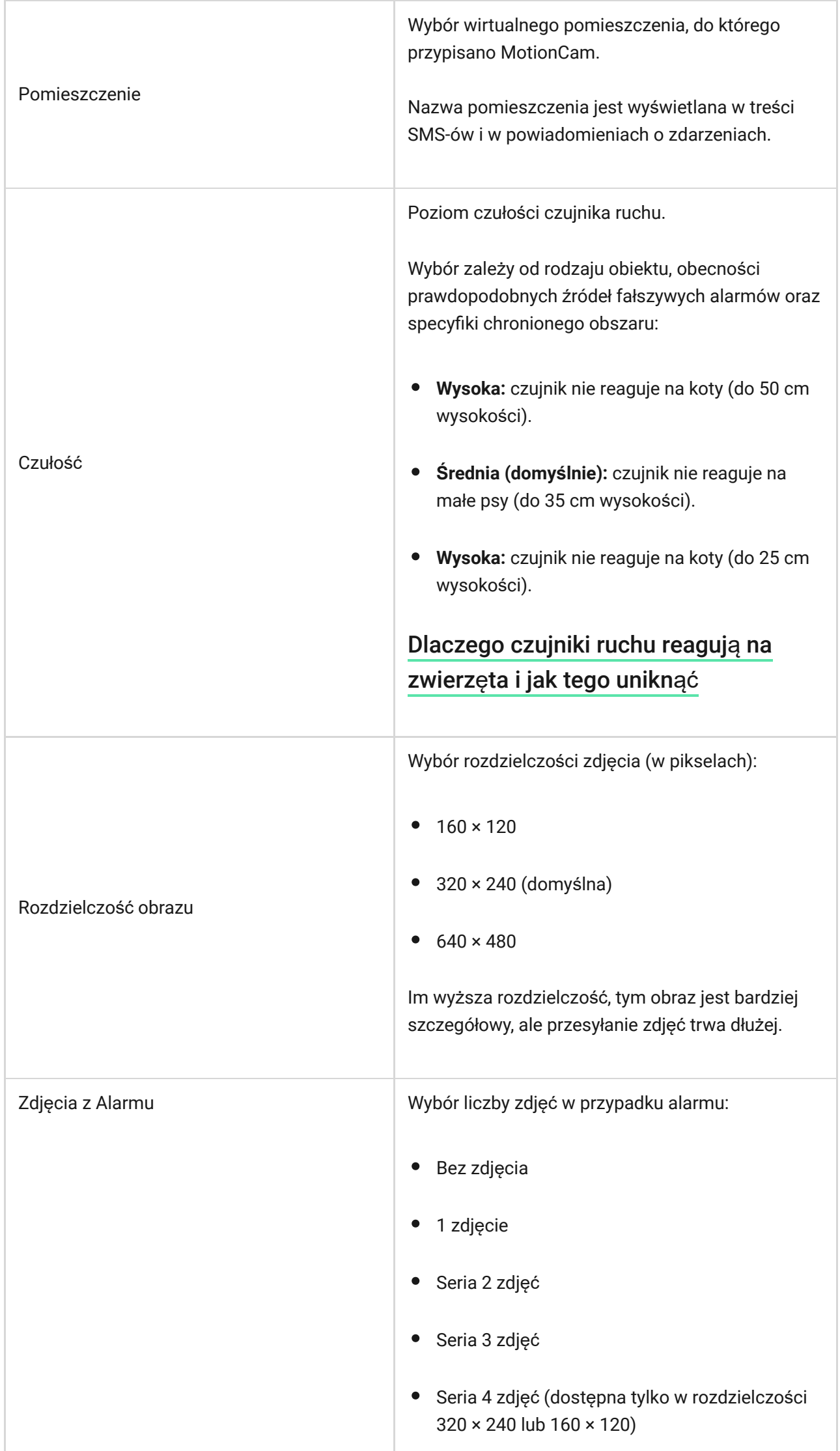

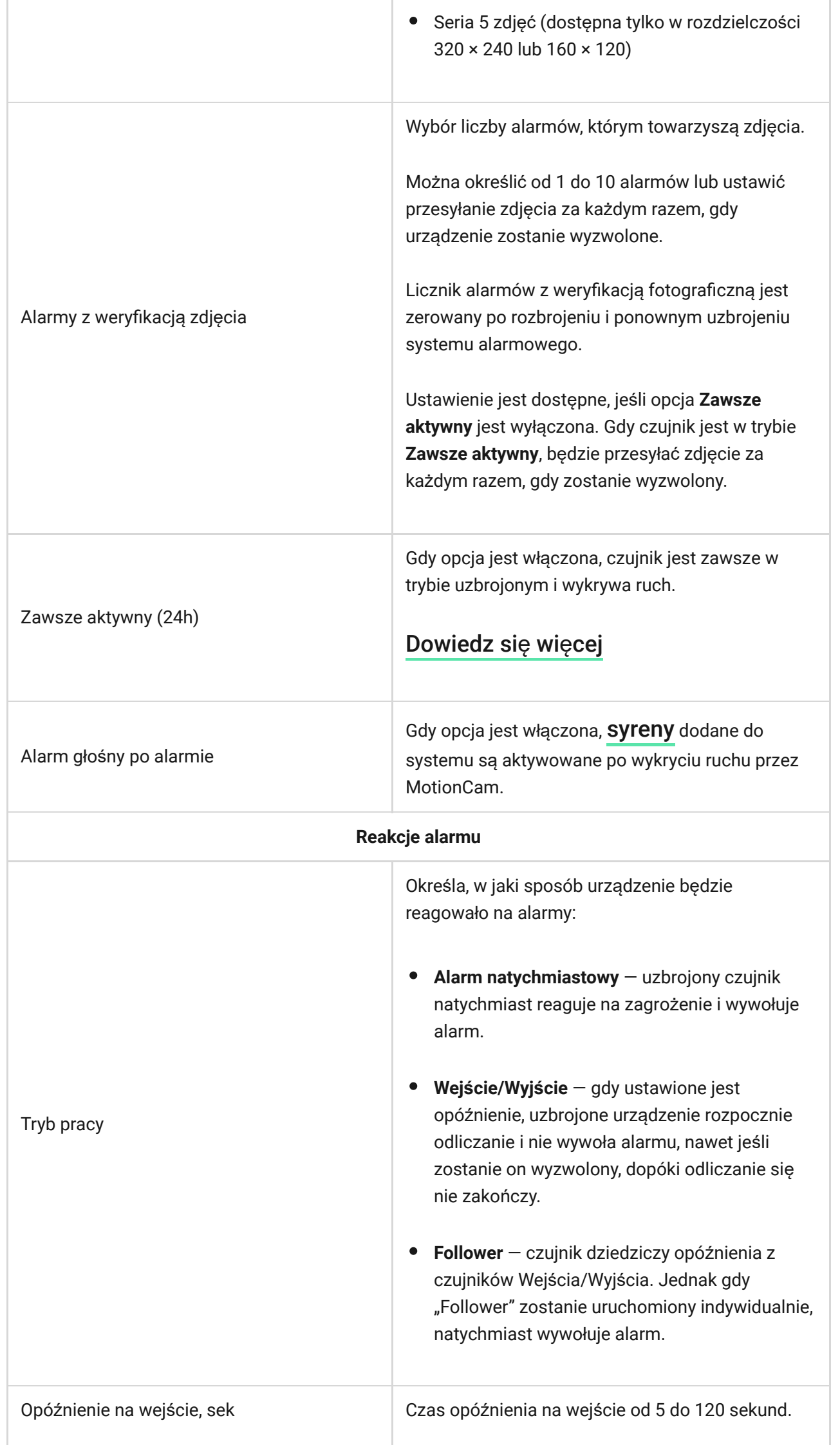

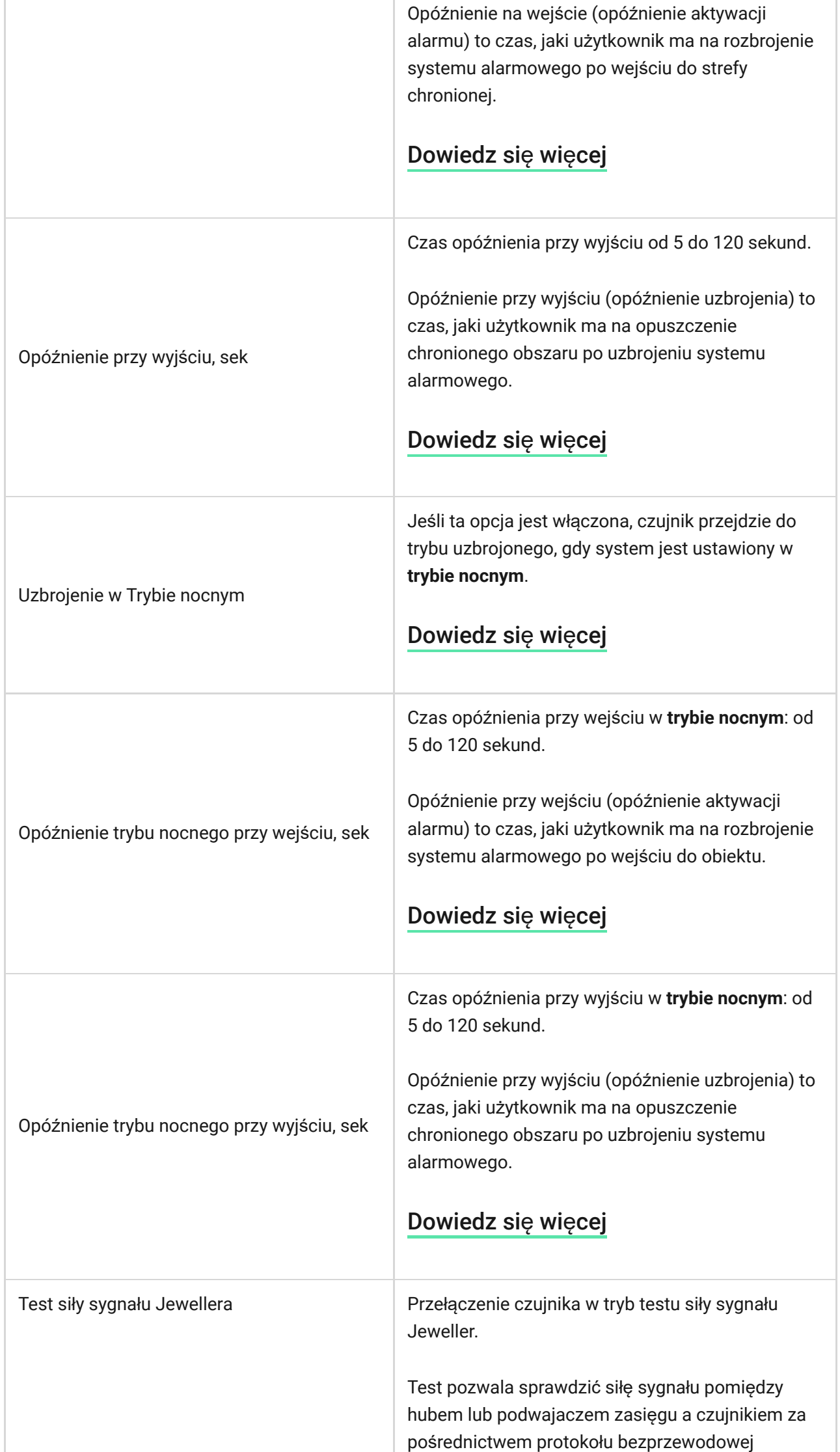

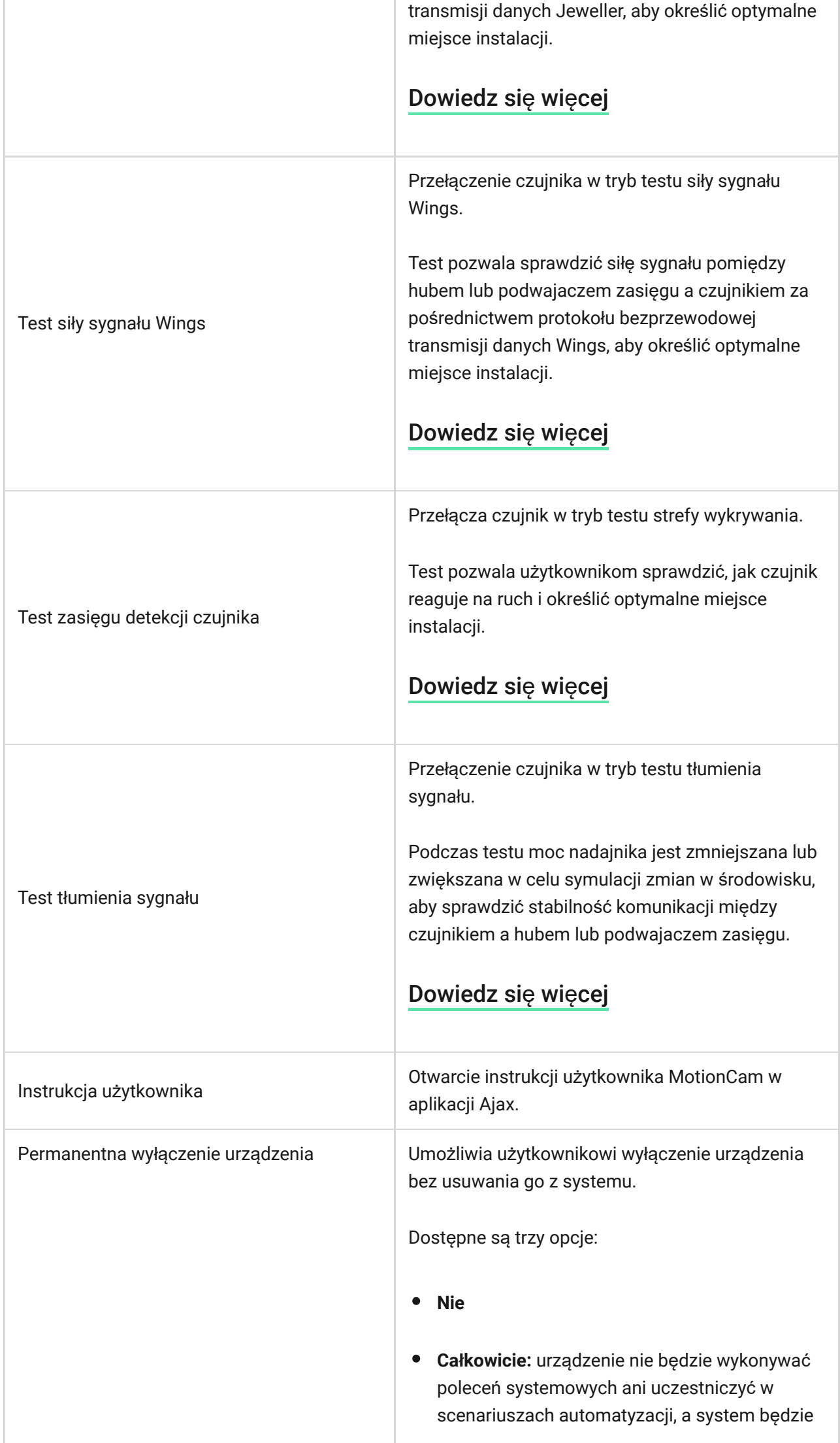

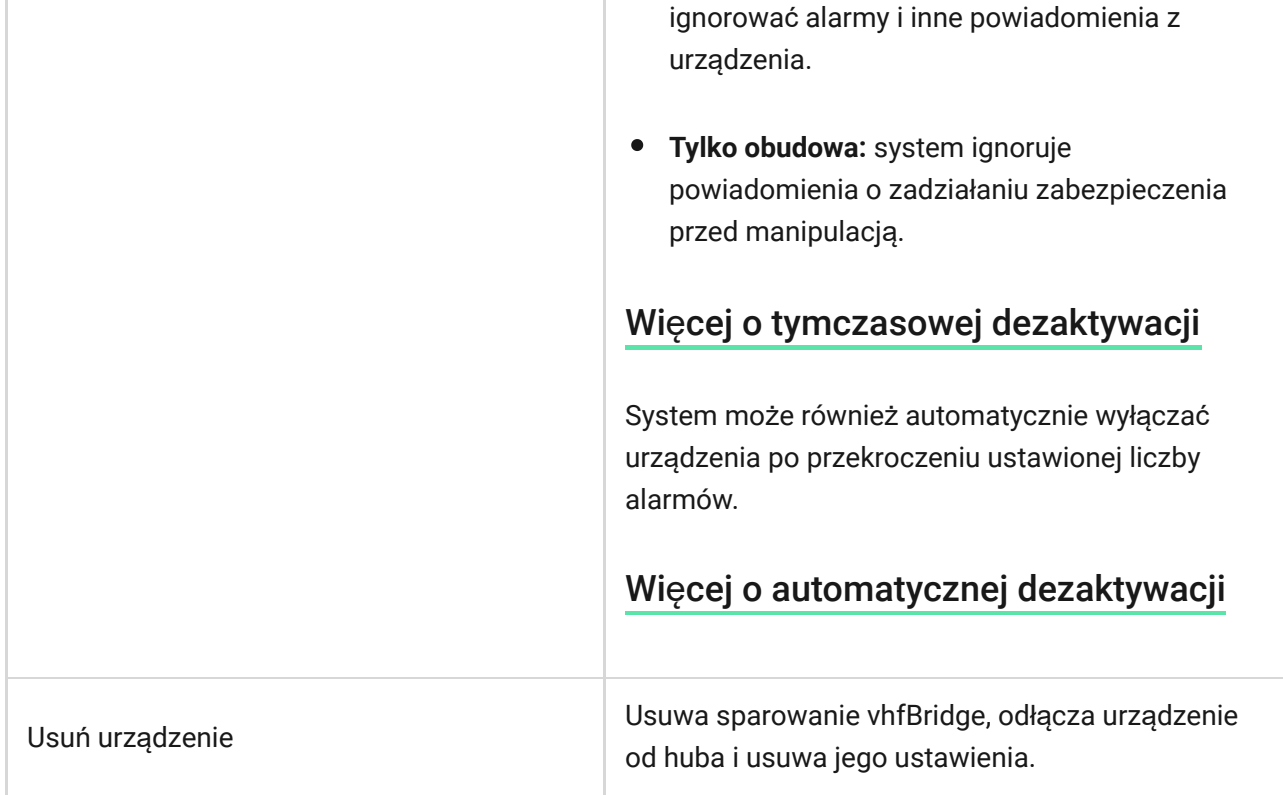

# Sygnalizacja LED

Wskaźnik LED MotionCam może świecić na biało, czerwono lub zielono, w zależności od stanu urządzenia.

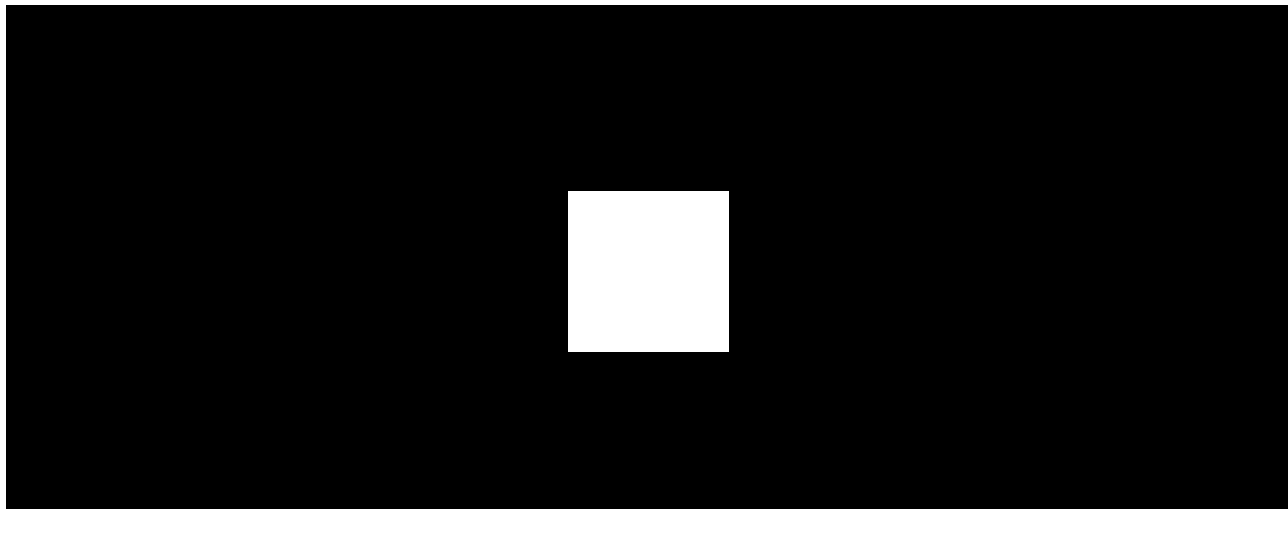

00:00 00:02

### **Wskazanie po naciśnięciu przycisku zasilania**

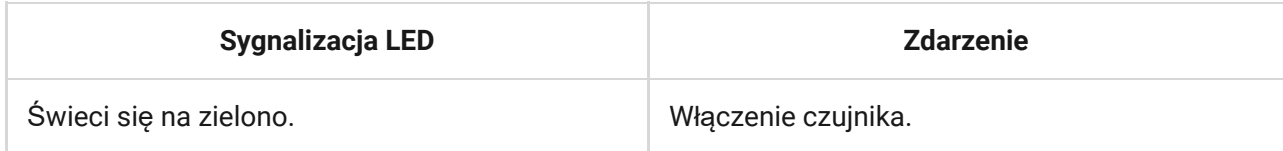

#### **Wskazania włączonego czujnika**

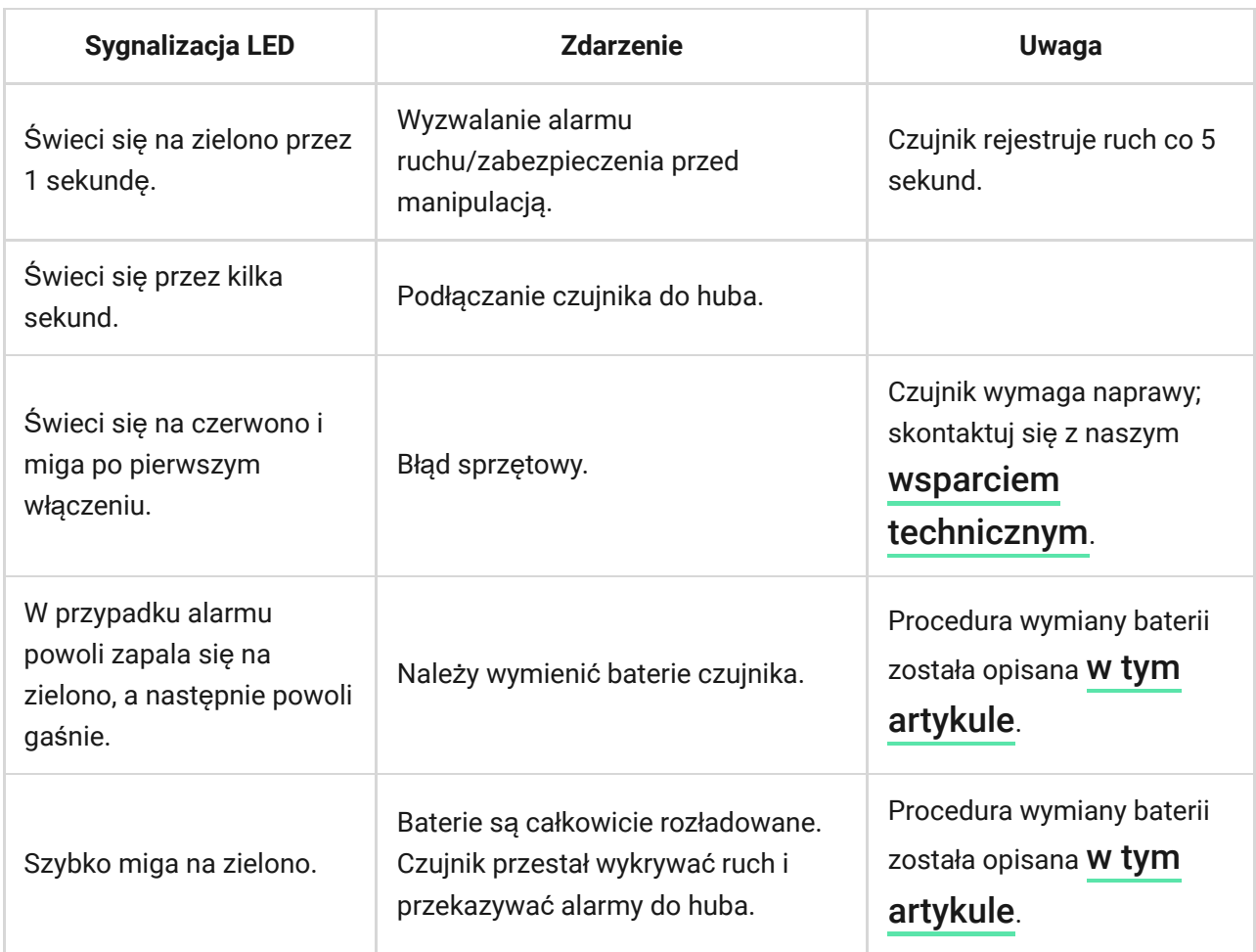

# Test działania

System Ajax oferuje kilka rodzajów testów, które pomagają wybrać odpowiednie miejsce instalacji urządzeń. Testy MotionCam nie rozpoczynają się natychmiast, ale nie później niż w ciągu jednego pingu hub — czujnik (36 sekund przy standardowych ustawieniach huba). Okres odpytywania urządzenia można zmienić w menu **Jeweller** lub **Jeweller/Fibra** w ustawieniach huba.

#### **Aby uruchomić test w aplikacji Ajax:**

- **1.** Wybierz żądany hub.
- **2.** Przejdź do karty **Urządzenia** .
- **3.** Wybierz MotionCam.
- $4.$  Przejdź do Ustawień  $\Im$ .
- **5.** Wybierz test:
	- **1.** Test siły sygnał[u Jewellera](https://support.ajax.systems/en/what-is-signal-strenght-test/)
	- **2.** Test siły sygnał[u Wings](https://support.ajax.systems/en/wings-signal-strenght-test/)
	- **3.** Test zasię[gu detekcji czujnika](https://support.ajax.systems/en/what-is-detection-zone-test/)
	- **4.** Test tł[umienia sygna](https://support.ajax.systems/en/what-is-attenuation-test/)łu
- **6.** Rozpocznij test.

# Umieszczenie czujnika

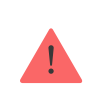

Urządzenie jest przeznaczone wyłącznie do użytku wewnątrz pomieszczeń.

Przy wyborze lokalizacji czujnika należy wziąć pod uwagę parametry wpływające na jego działanie:

- Obszar wykrywania czujnika ruchu.
- Kąt obserwacji aparatu czujnika i obecność przeszkód przed nim.
- Poziom sygnału Jeweller i Wings.
- Odległość między czujnikiem a hubem.
- Obecność przeszkód dla transmisji sygnału radiowego: ściany, stropy, duże obiekty znajdujące się w pomieszczeniu.

Podczas tworzenia projektu systemu alarmowego dla obiektu uwzględnij zalecenia dotyczące umieszczenia czujników MotionCam System alarmowy musi być zaprojektowany i zainstalowany przez specjalistów. Lista autoryzowanych partnerów Ajax jest dostępna tutaj[.](https://ajax.systems/pl/where-to-buy/)

# Poziom sygnału

Poziom sygnału Jeweller i Wings jest określany na podstawie liczby niedostarczonych lub uszkodzonych pakietów danych wymienianych między czujnikiem a hubem lub podwajaczem zasięgu w określonym czasie. Poziom sygnału jest wskazywany przez ikonę <sub>1</sub>1 na karcie **Urządzenia**  $\blacksquare$ :

- **Trzy kreski** doskonały poziom sygnału.
- **Dwie kreski** dobry poziom sygnału.
- **Jedna kreska** niski poziom sygnału, nie gwarantuje stabilnego działania.
- **Przekreślona ikona** brak sygnału.

Należy sprawdzić poziom sygnału Jewellera i Wings w miejscu instalacji. Jeśli poziom sygnału jest niski (jedna kreska lub mniej), nie można zagwarantować stabilnego działania systemu alarmowego. Należy przenieść urządzenie w inne miejsce, ponieważ zmiana położenia nawet o 20 cm może znacznie poprawić odbiór sygnału. Jeśli poziom sygnału jest nadal niski lub niestabilny po zmianie położenia, użyj [ReX 2](https://ajax.systems/pl/products/rex-2/). **MotionCam nie współpracuje z innymi podwajaczami zasięgu sygnału radiowego**.

# Strefa wykrywania

Przy wyborze miejsca instalacji należy wziąć pod uwagę następujące kwestie:

- Kierunek soczewki czujnika.
- Kąty obserwacji czujnika i aparatu
- Wszelkie przeszkody, które zasłaniają pole widzenia czujnika lub jego aparatu.

Zaleca się, aby soczewka czujnika była skierowana prostopadle do przewidywanej drogi wtargnięcia do pomieszczenia. Upewnij się, że meble, rośliny domowe, wazony oraz elementy dekoracyjne lub szklane nie zasłaniają pola obserwacji czujnika.

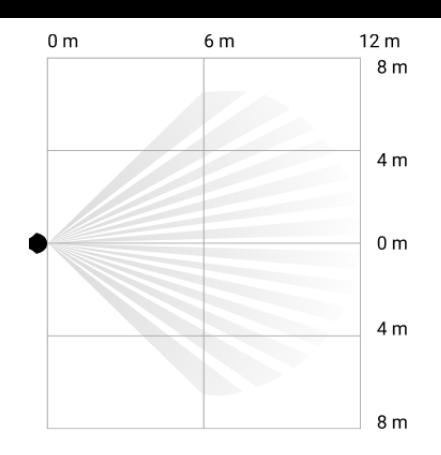

Poziomy kąt obserwacji czujnika

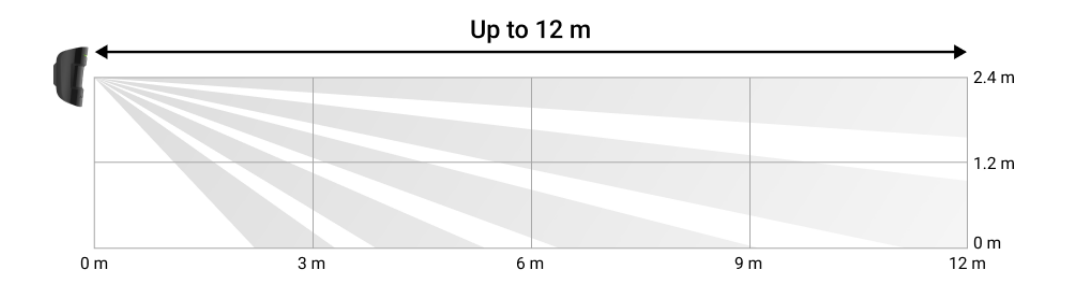

Pionowy kąt obserwacji czujnika

Podczas instalacji czujnika należy wykonać Test zasię[gu detekcji czujnika](https://support.ajax.systems/en/what-is-detection-zone-test/). Dzięki temu można sprawdzić działanie i dokładność czujnika oraz określić sektor, w którym czujnik reaguje na ruch.

Jeśli to możliwe, wykonaj kilka zdjęć w miejscu instalacji, aby upewnić się, że aparat rejestruje pożądany obszar i że żadne przeszkody nie zasłaniają widoku.

# Nie instaluj czujnika

- **1.** Na zewnątrz. Może to prowadzić do fałszywych alarmów i awarii czujnika.
- **2.** W kierunku, w którym bezpośrednie światło słoneczne pada na soczewkę czujnika. Może to prowadzić do fałszywych alarmów czujnika ruchu.
- **3.** Naprzeciwko obiektów o szybko zmieniającej się temperaturze jak np. grzejnik elektryczny lub gazowy. Może to prowadzić do fałszywych alarmów czujnika ruchu.
- **4.** Naprzeciwko wszelkich ruchomych obiektów o temperaturze zbliżonej do temperatury ludzkiego ciała — na przykład falujących zasłon nad kaloryferem. Może to prowadzić do fałszywych alarmów czujnika ruchu.
- **5.** W miejscach o szybkiej cyrkulacji powietrza na przykład w pobliżu wentylatorów, otwartych okien lub drzwi. Może to prowadzić do fałszywych alarmów czujnika ruchu.
- **6.** W miejscach, gdzie obiekty i konstrukcje mogą zasłaniać widok czujnika na przykład za kwiatem lub kolumną. Pole widzenia czujnika będzie ograniczone i trudniej będzie wykryć ruch.
- **7.** W miejscach, gdzie szklane konstrukcje mogą blokować pole obserwacji czujnika. Nie rejestruje on ruchu za szkłem.
- **8.** W pomieszczeniach o temperaturze i wilgotności przekraczających dopuszczalne granice. Może to spowodować uszkodzenie czujnika.

# Instalacja i podłączenie

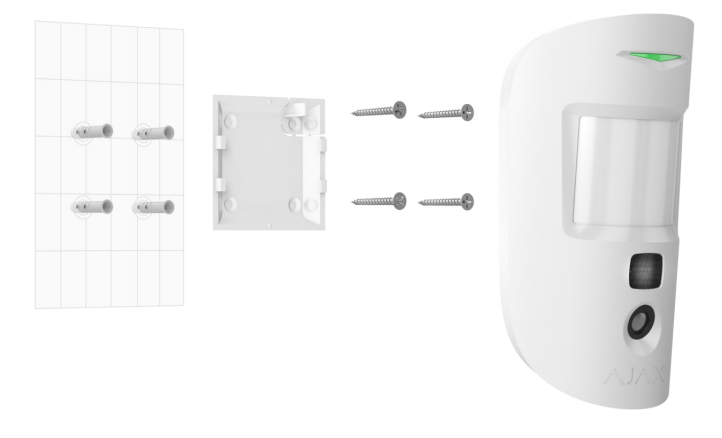

Przed zainstalowaniem MotionCam upewnij się, że wybrana lokalizacja jest optymalna i zgodna z wymaganiami niniejszej instrukcji.

#### **Aby zainstalować czujnik:**

- **1.** Zdejmij uchwyt montażowy SmartBracket z czujnika.
- **2.** Zamocuj uchwyt SmartBracket do pionowej powierzchni lub w rogu pomieszczenia za pomocą dwustronnej taśmy klejącej lub innych tymczasowych elementów mocujących. **Wysokość instalacji wynosi 2,4 metra**.

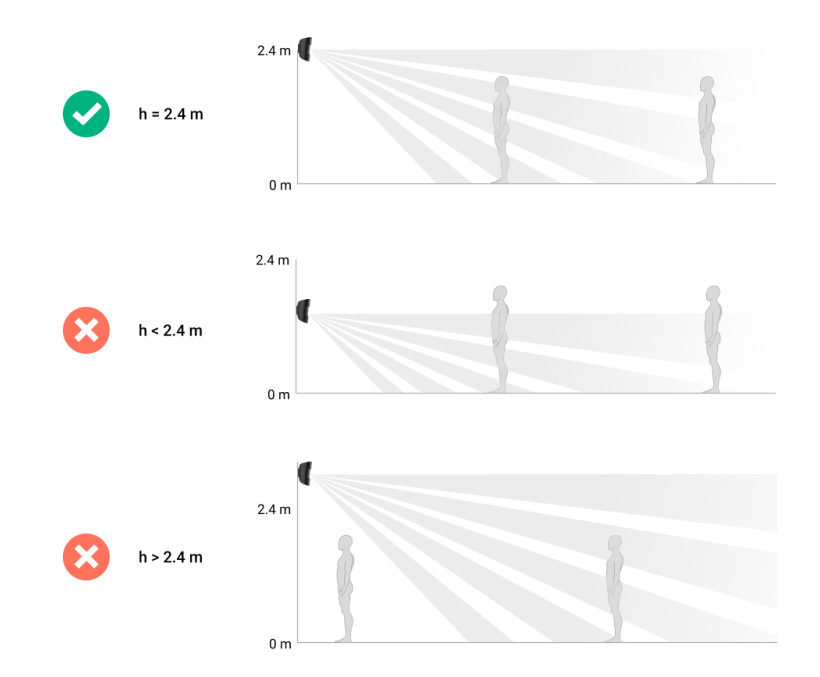

Użyj taśmy dwustronnej tylko do mocowania tymczasowego, ponieważ może spowodować odklejenie się urządzenia i jego uszkodzenie w przypadku upadku. Dopóki urządzenie jest przyklejone taśmą, zabezpieczenie przed manipulacją nie zadziała po oderwaniu urządzenia od powierzchni.

- **3.** Uruchom testy siły sygnału Jeweller i Wings. Zalecany poziom sygnału to 2 lub 3 kreski. Jeśli poziom sygnału to jedna kreska lub mniej, nie można zagwarantować stabilnego działania systemu alarmowego. W takim wypadku należy przenieść urządzenie w inne miejsce, ponieważ zmiana położenia nawet o 20 cm może znacznie poprawić odbiór sygnału. Jeśli poziom sygnału jest nadal niski lub niestabilny po zmianie położenia, użyj . podwajacza zasięgu sygnał[u radiowego ReX 2](https://ajax.systems/pl/products/rex-2/)
- 4. Uruchom [test strefy wykrywania](https://support.ajax.systems/en/what-is-detection-zone-test/). W celu sprawdzenia czujnika ruchu należy przejść się po obiekcie, obserwując diodę LED, i określić strefę wykrywania czujnika. Maksymalny zasięg wykrywania ruchu przez czujnik wynosi 12 metrów. Jeśli czujnik nie reaguje na ruch podczas testu w 5 przypadkach na 5, zmień położenie urządzenia.
- **5.** Wykonaj kilka zdjęć, aby upewnić się, że aparat rejestruje pożądany obszar i że żadne przeszkody nie zasłaniają widoku.
- **6.** Przytwierdź uchwyt SmartBracket za pomocą dołączonych wkrętów, wykorzystując wszystkie punkty mocowania. (Jeden z nich znajduje się w perforowanej części panelu montażowego nad zabezpieczeniem przed manipulacją). W przypadku stosowania innych elementów łączących należy upewnić się, że nie uszkodzą one, ani nie zdeformują panelu.
- Wykorzystując uchwyt montażowy, możesz zamontować czujnik MotionCam Jeweller na pionowej powierzchni lub w rogu pomieszczenia. SmartBracket ma specjalne otwory, przez które należy wiercić, aby zamocować uchwyt za pomocą dołączonych wkrętów.
- **7.** Umieść czujnik w uchwycie montażowym SmartBracket.

# Konserwacja

Regularnie sprawdzaj działanie czujnika. Czyść na bieżąco obudowę z kurzu, pajęczyn i innych zanieczyszczeń. Używaj miękkiej, suchej ściereczki, odpowiedniej do pielęgnacji sprzętu.

Do czyszczenia czujnika nie należy używać żadnych substancji zawierających alkohol, aceton, benzynę i inne aktywne rozpuszczalniki. Ostrożnie przetrzyj soczewkę — zarysowania na plastiku mogą zmniejszyć czułość czujnika.

Baterie zainstalowane w czujniku zapewniają do 3 lat pracy. Po rozładowaniu baterii czujnika system alarmowy wyśle odpowiednie powiadomienie, a dioda LED będzie świecić się i stopniowo gasnąć, gdy czujnik wykryje ruch lub zadziała zabezpieczenie przed manipulacją.

Jaka jest żywotność [baterii MotionCam i co na ni](https://support.ajax.systems/en/motioncam-battery-life/)ą wpływa

Jak wymienić [baterie czujnika MotionCam](https://support.ajax.systems/en/how-to-replace-batteries-in-motioncam/)

### Dane techniczne

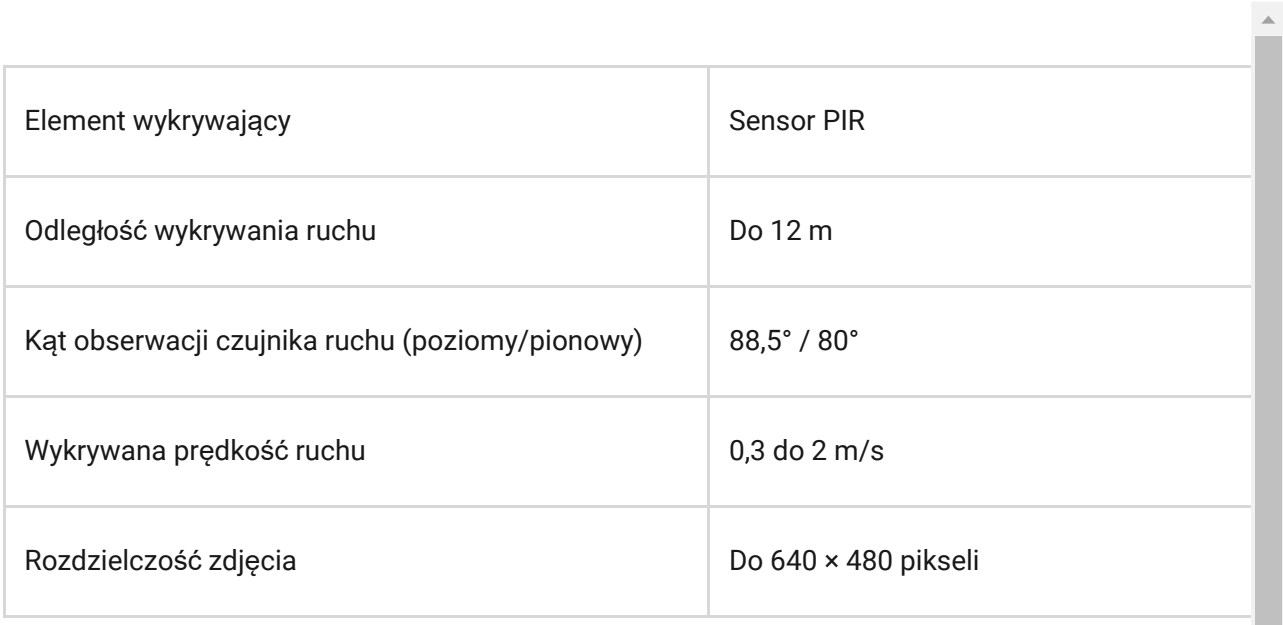

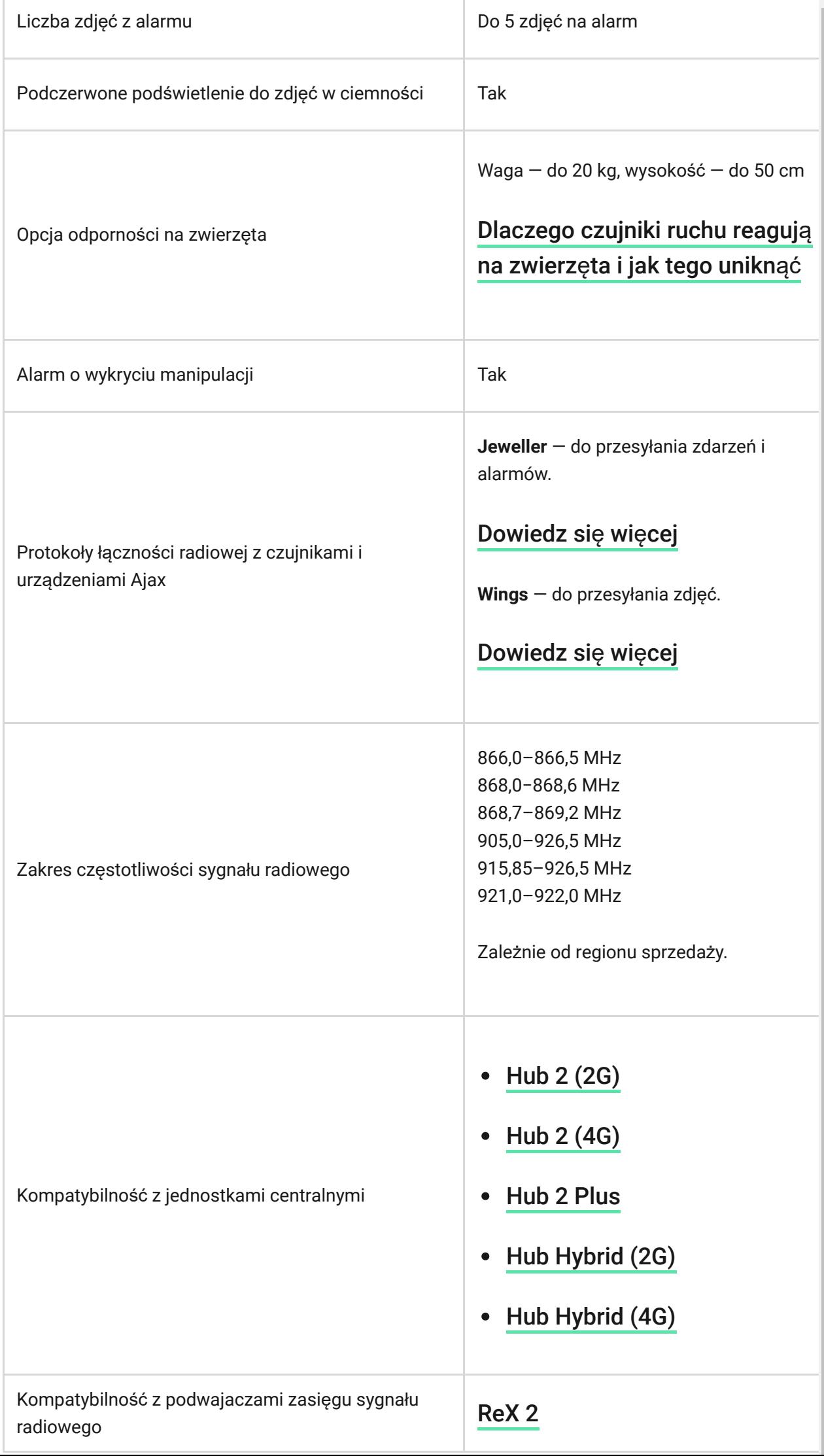

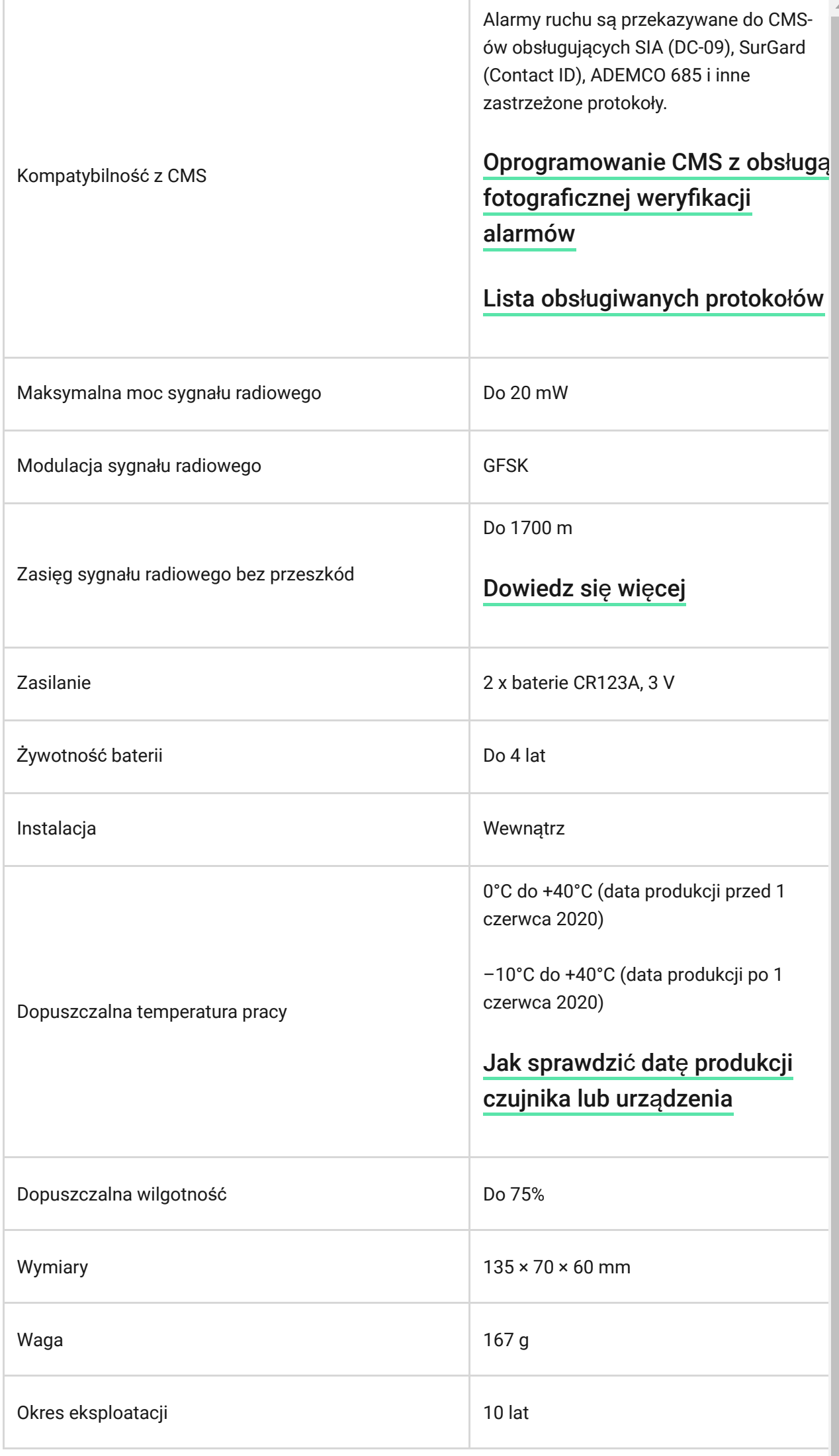

#### Zgodność [z normami](https://ajax.systems/pl/standards/)

### Pełny zestaw

- **1.** MotionCam Jeweller.
- **2.** Uchwyt montażowy SmartBracket.
- **3.** 2 x baterie CR123A (zainstalowane).
- **4.** Zestaw instalacyjny.
- **5.** Krótka instrukcja.

## Gwarancja

Gwarancja na produkty Limited Liability Company "Ajax Systems Manufacturing" jest ważna przez 2 lata od daty zakupu. Dołączona bateria nie jest objęta gwarancją.

Jeśli urządzenie nie działa prawidłowo, zalecamy najpierw skontaktować się z działem wsparcia technicznego Ajax. W większości przypadków problemy techniczne można rozwiązać zdalnie.

Zobowią[zania gwarancyjne](https://ajax.systems/pl/warranty)

Umowa uż[ytkownika](https://ajax.systems/pl/end-user-agreement)

**Wsparcie techniczne:**

- [e-mail](mailto:support@ajax.systems)
- [Telegram](https://t.me/AjaxSystemsSupport_Bot)

Subskrybuj nasz newsletter dotyczący bezpieczeństwa. Obiecujemy zero spamu

Email **Subscribe**